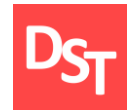

# УРОВЕНЬ ПРИЛОЖЕНИЙ И ЯЗЫКИ ПРОГРАММИРОВАНИЯ БАЗ ДАННЫХ ГЛАВА 9.

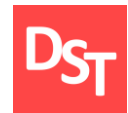

- Системы управления базами данных
- $\blacksquare$  Диалекты языка программирования SQL
- **Основы языка программирования SQL**
- Типы данных, операторы сравнения, выражения
- Операции над таблицами и записями данных
- Функции выборки записей и сложные алгоритмы селекции
- Практические примеры

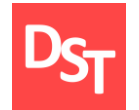

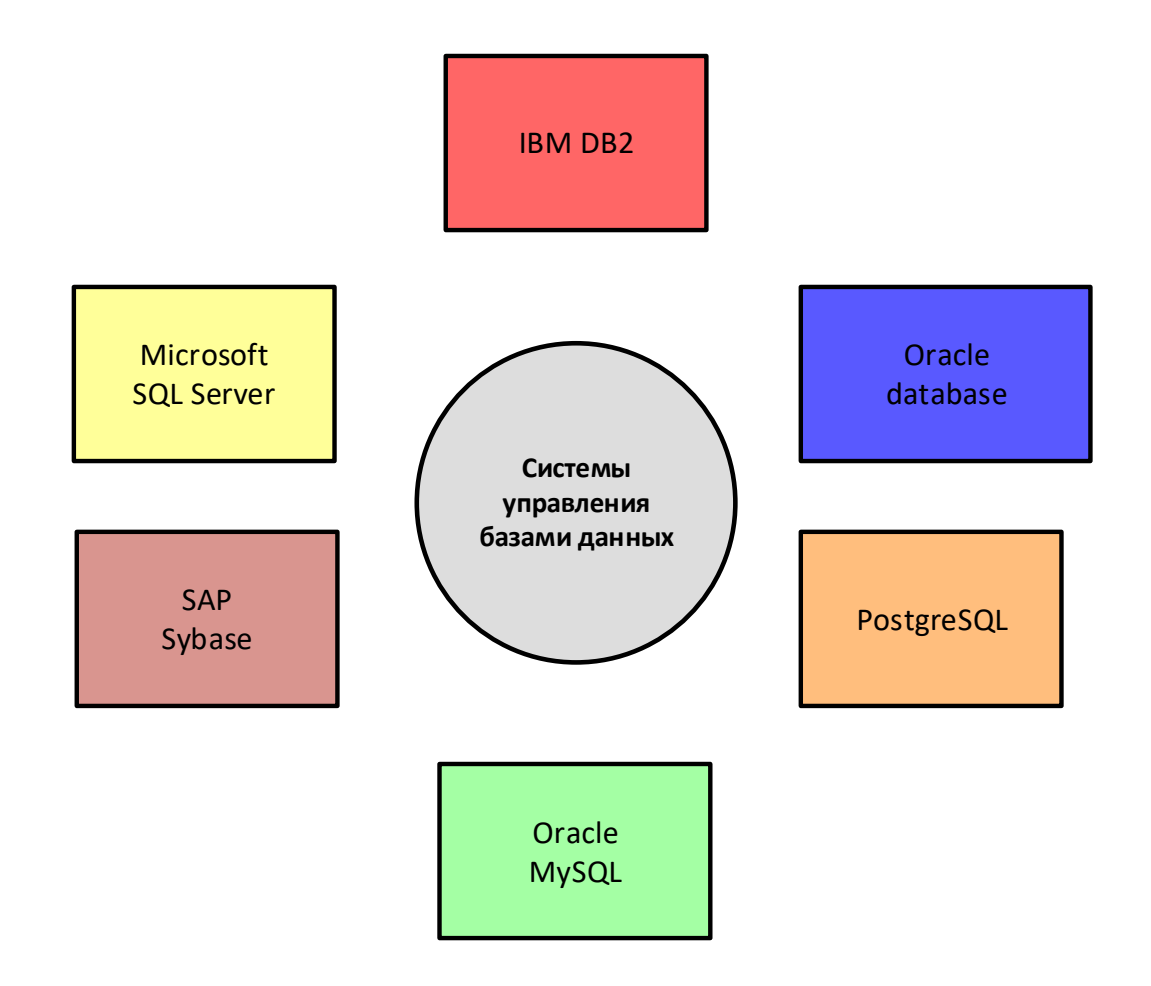

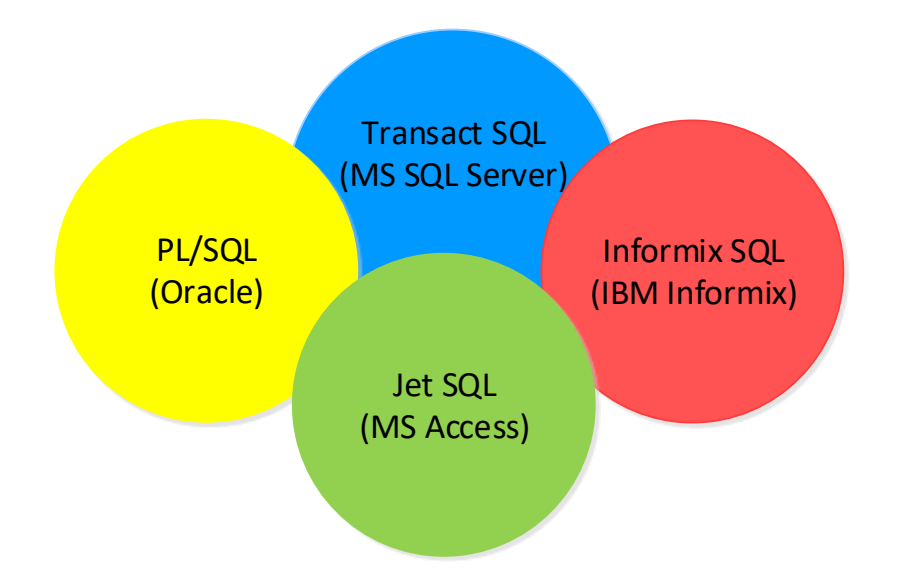

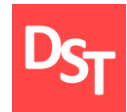

### 9.4. Основы языка SQL

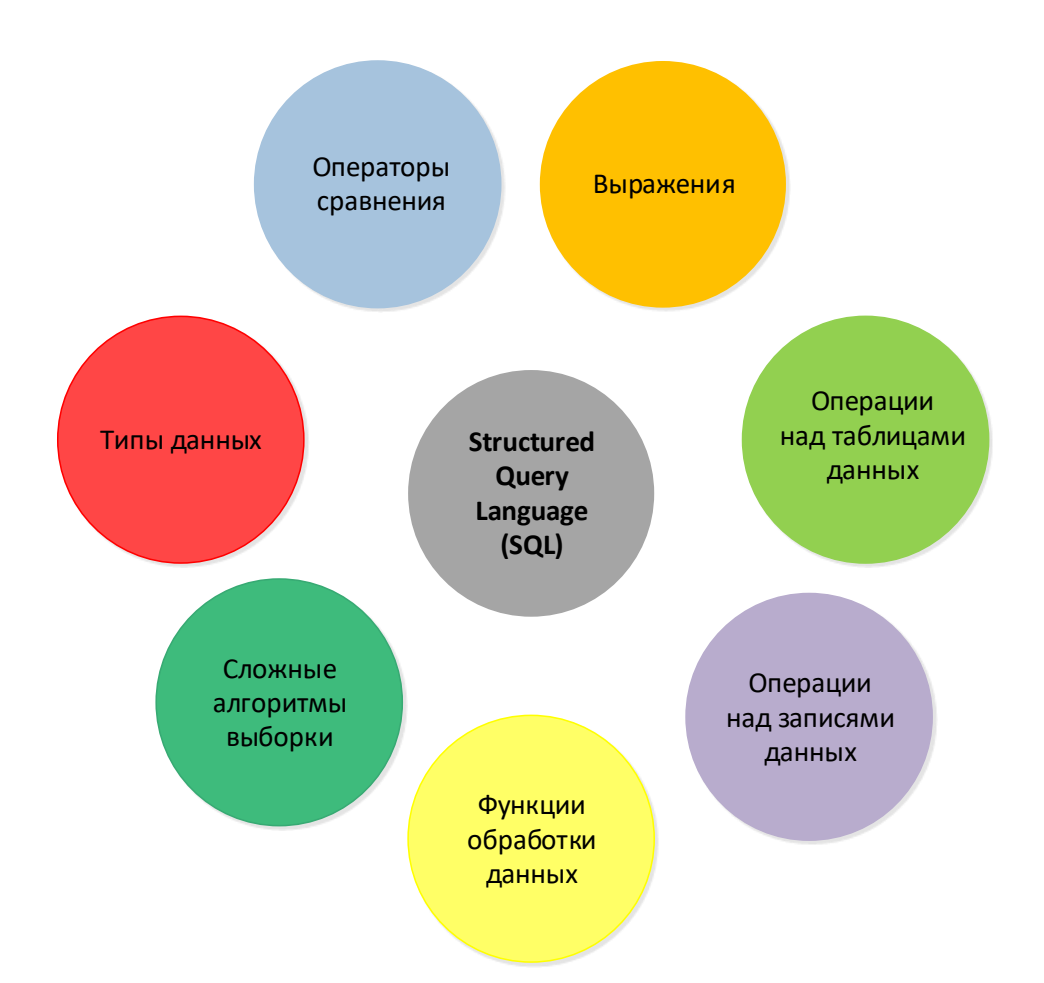

29.06.2020 Все права защищены © 2020. Официальный сайт Дмитрия Степанова<br>
http://stepen.org/ com/treining/20\_entisis http://stepanovd.com/training/30-opticis

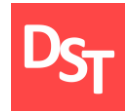

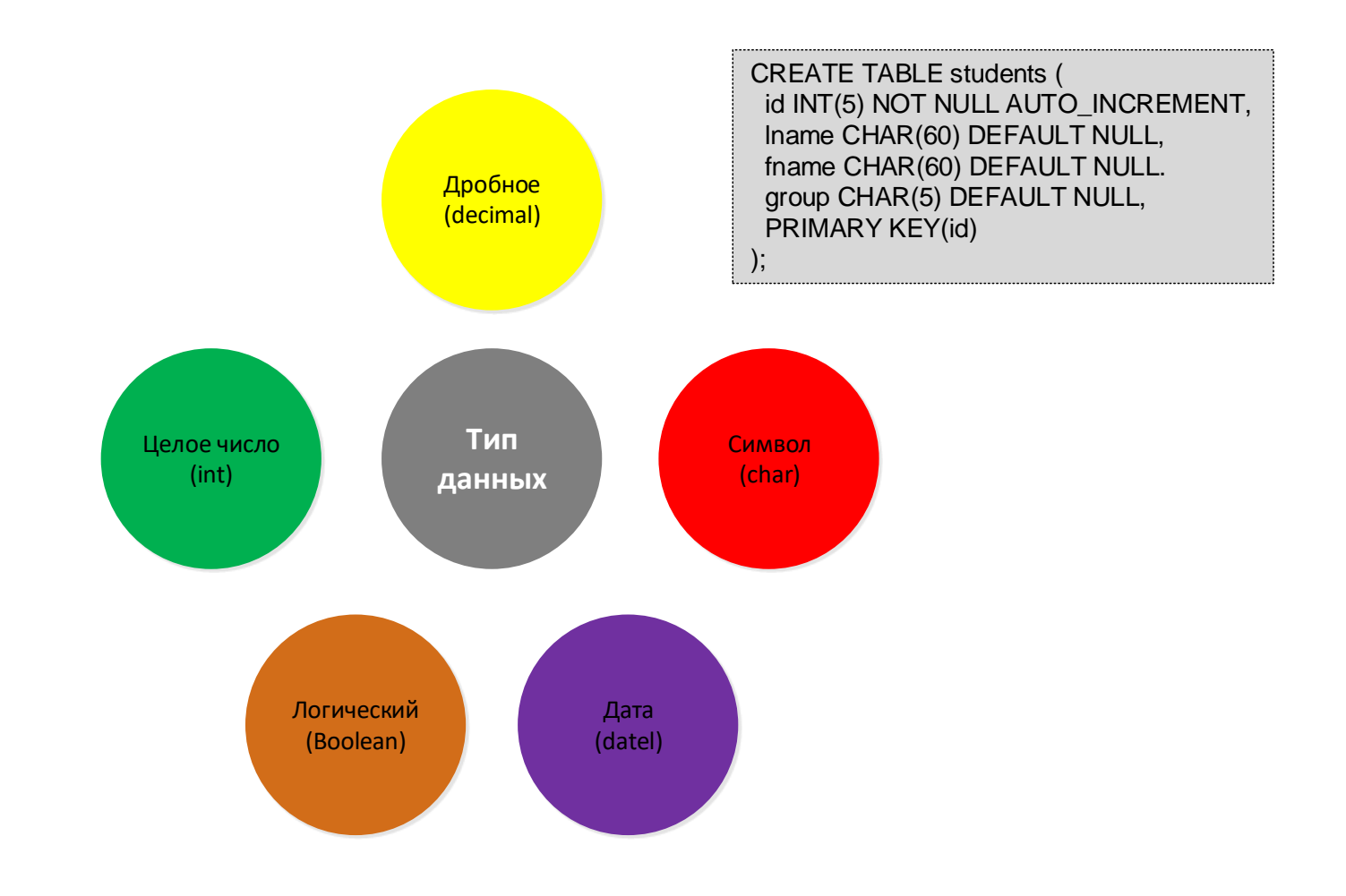

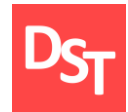

### 9.6. Операторы сравнения

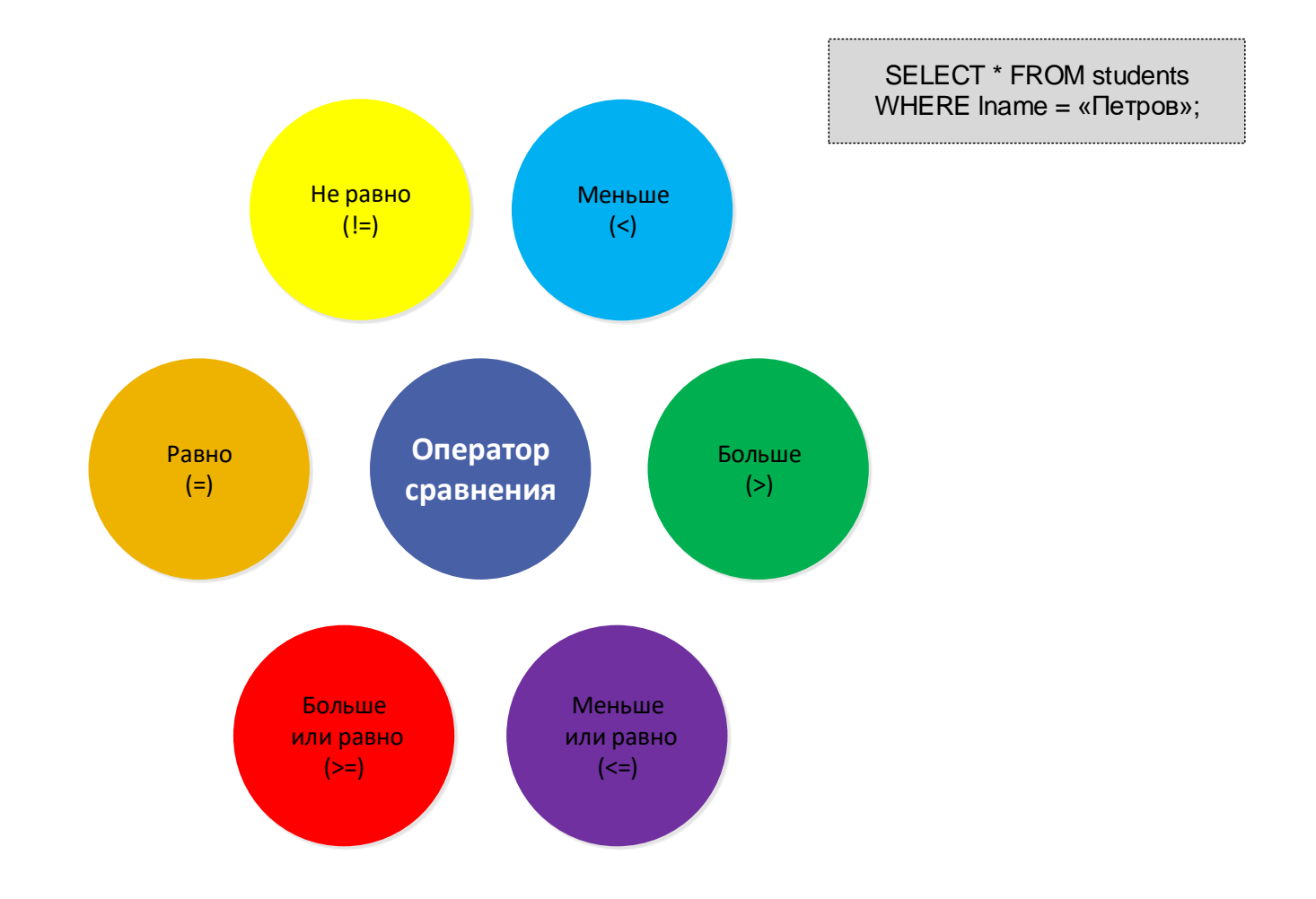

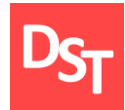

SELECT id FROM students WHERE lname = «Петров» AND fname = «Иван»;

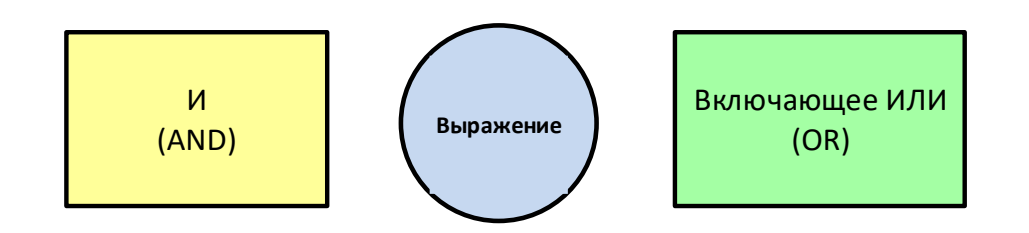

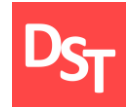

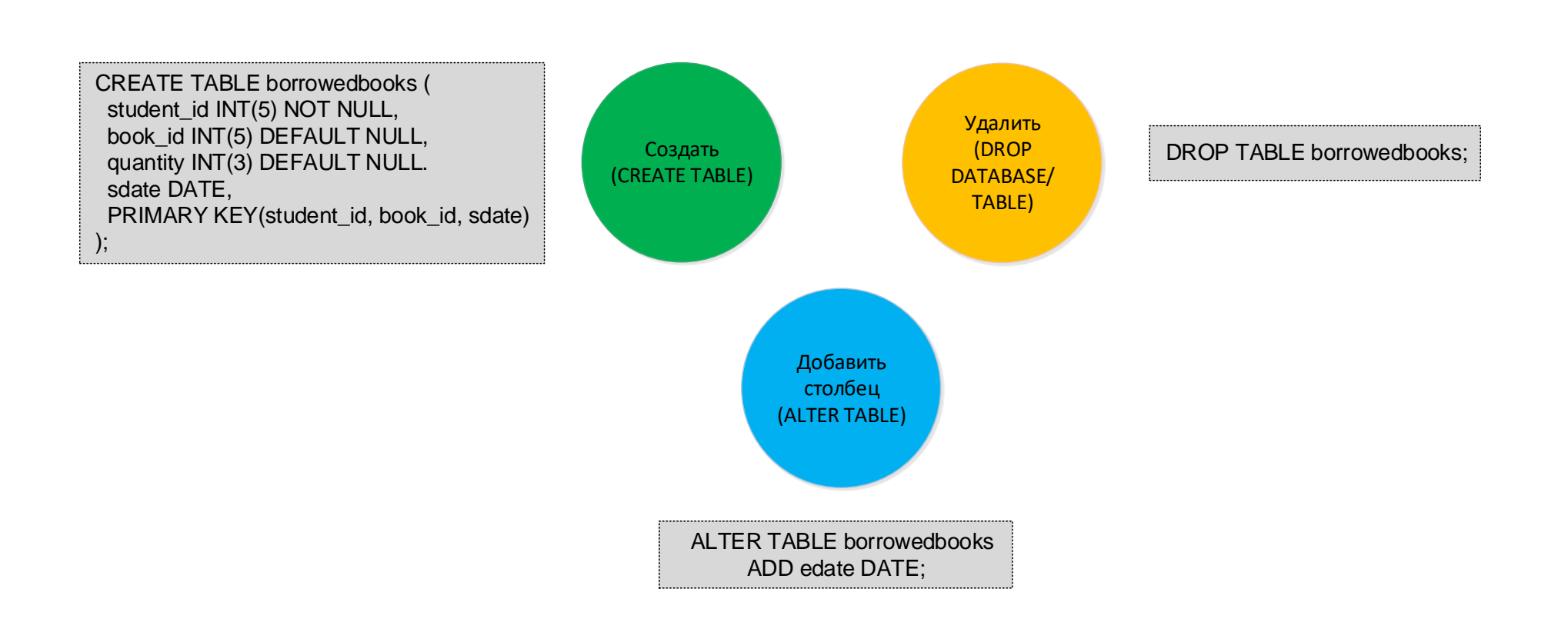

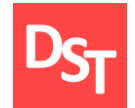

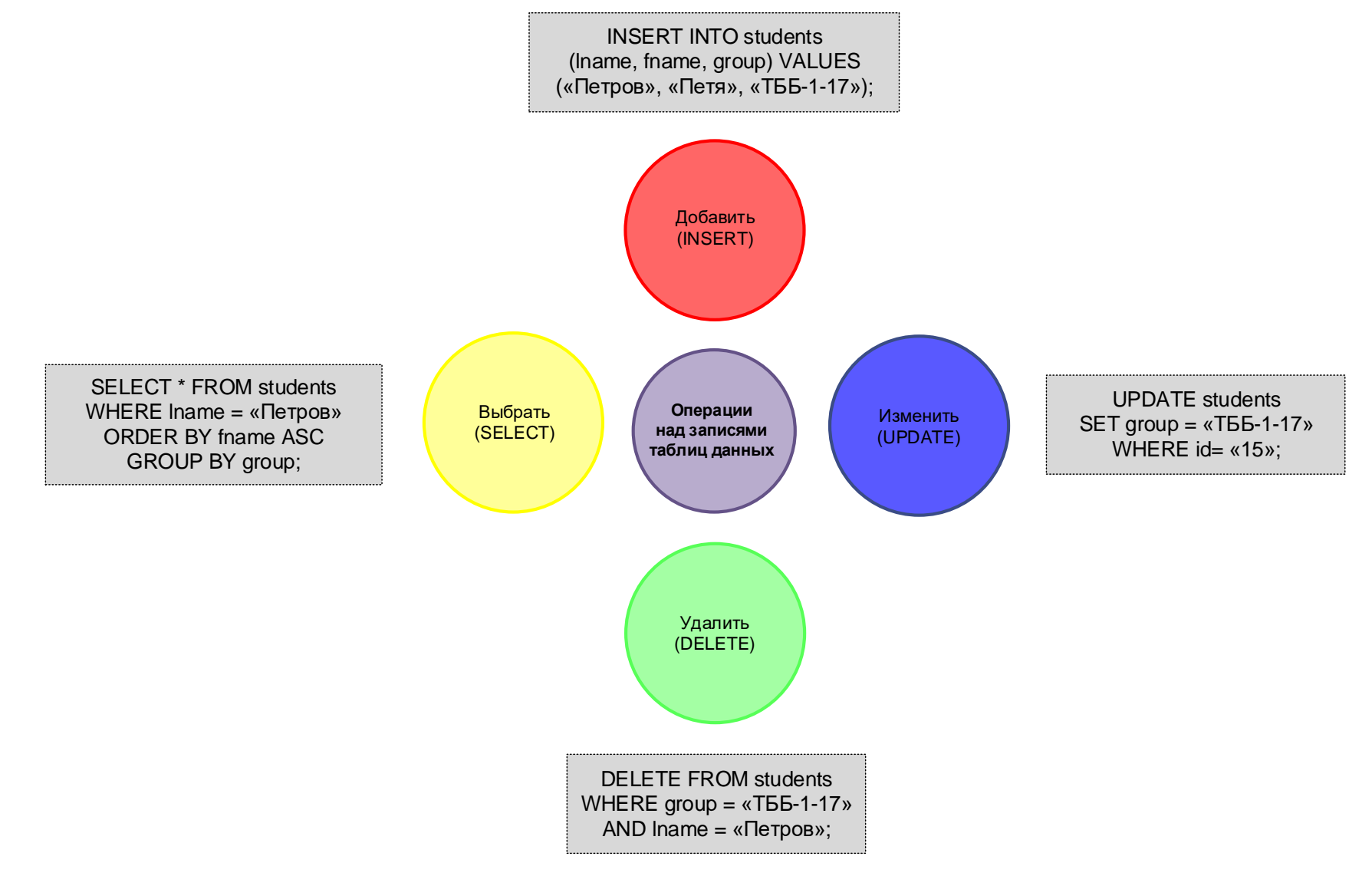

29.06.2020 Все права защищены © 2020. Официальный сайт Дмитрия Степанова<br>http://step.gray.com/treining/20\_entisis http://stepanovd.com/training/30-opticis

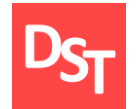

### 9.10. Функции выборки записей данных

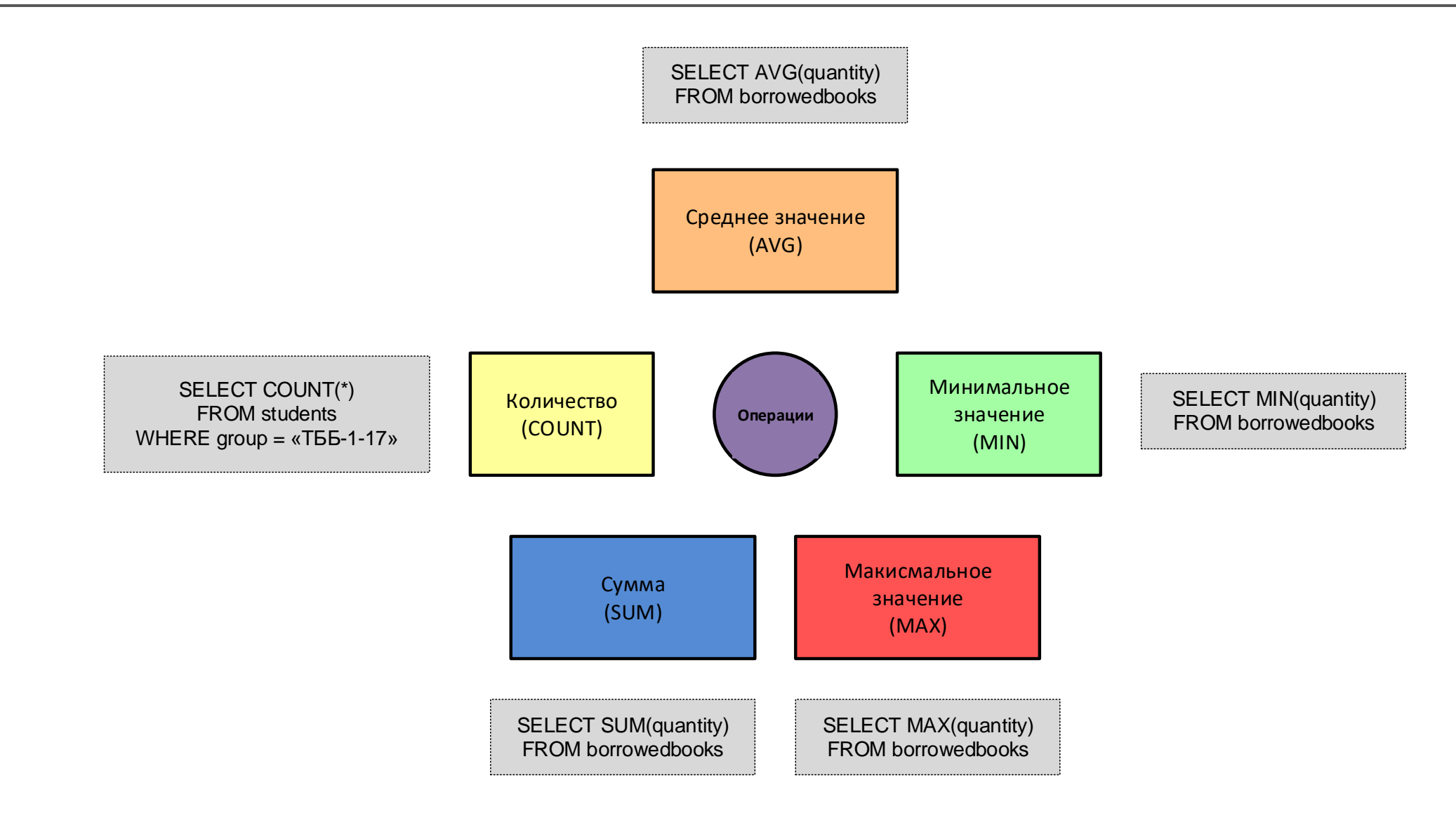

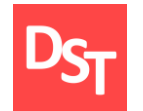

SELECT \* FROM students LEFT OUTER JOIN borrowedbooks ON students.id = borrowedbooks.studetn\_id;

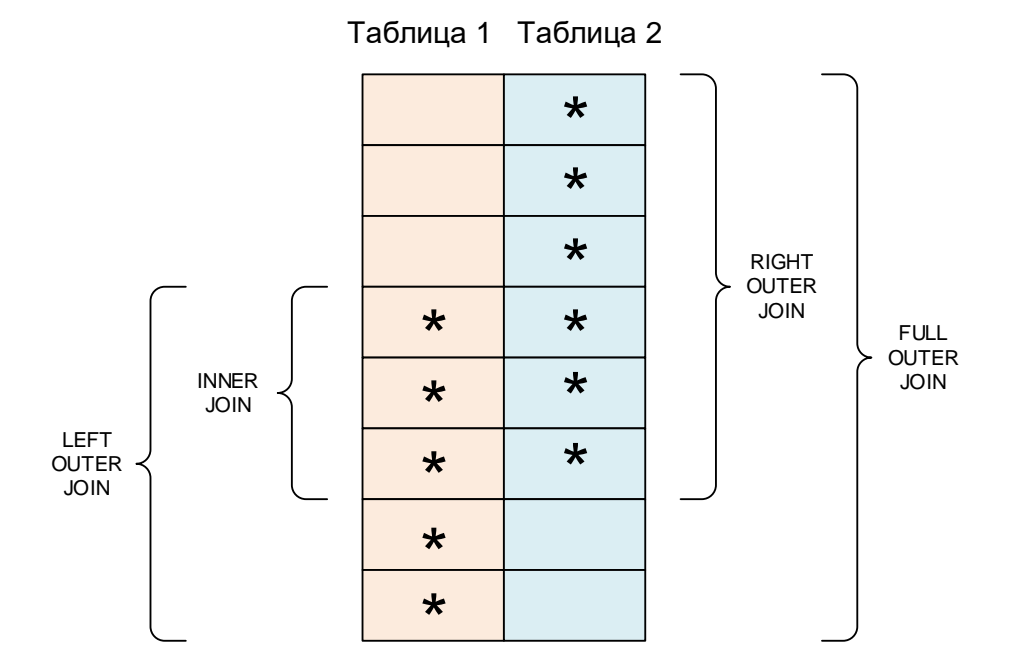

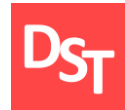

### 9.12. Практический пример 1

Выбрать всех студентов заданной группы, получивших книги в библиотеке

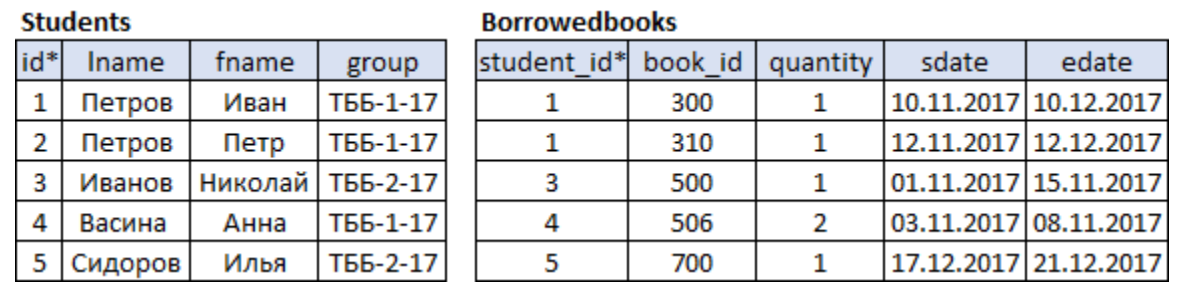

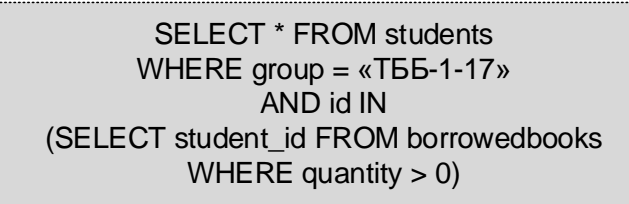

#### Students (результаты SQL запроса)

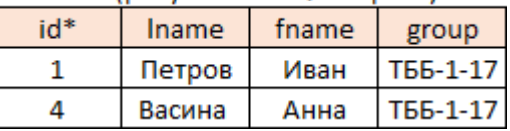

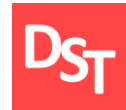

### 9.13. Практический пример 2

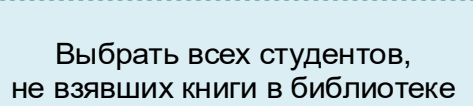

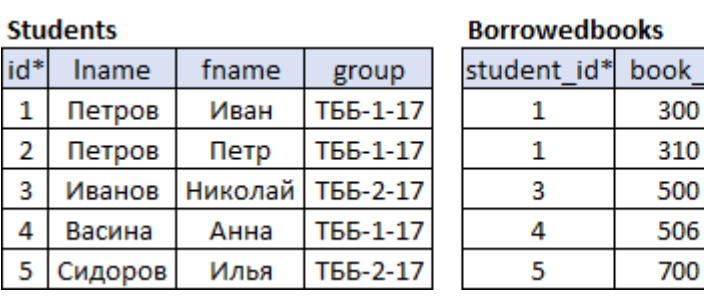

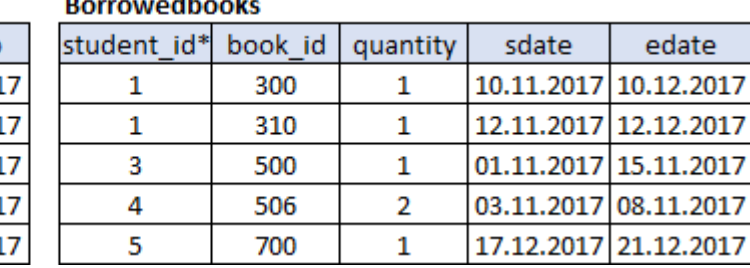

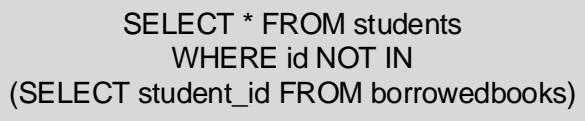

Students (результаты SQL запроса)

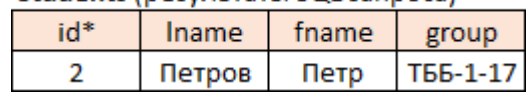

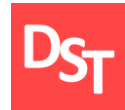

### 9.14. Практический пример 3

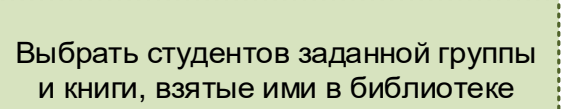

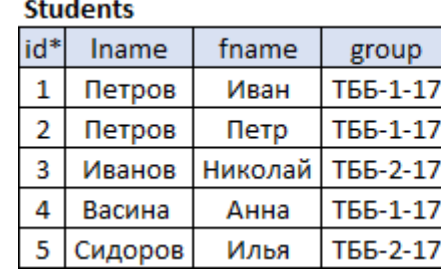

**Borrowedbooks** 

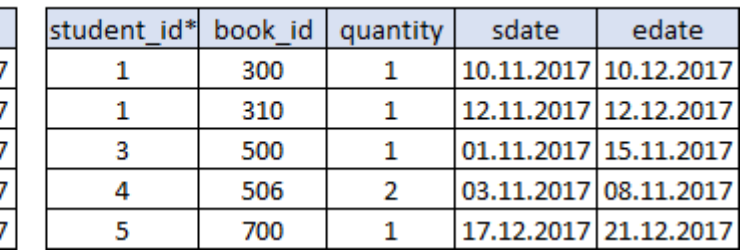

SELECT \* FROM students LEFT OUTER JOIN borrowedbooks ON students.id = borrowedbooks.studetn\_id AND students.group = «ТББ-1-17»;

#### Students-Borrowedbooks (результаты SQL запроса)

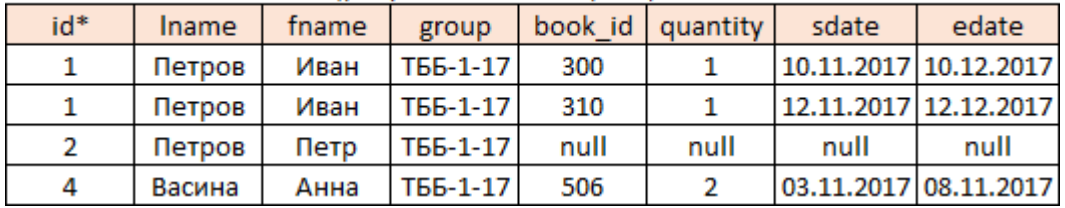

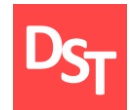

# УРОВЕНЬ ПРИЛОЖЕНИЙ И ЯЗЫКИ ИНТЕРНЕТ ПРОГРАММИРОВАНИЯ ГЛАВА 10.

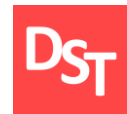

- Средства подготовки HTML-документов
- Средства расширения HTML-документов
- Структура HTML-документа, форматирование текста
- Ссылки, таблицы и фреймы
- Элементы интерфейса и формы
- Изображения и каскадные таблицы стилей
- JavaScript и PHP

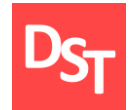

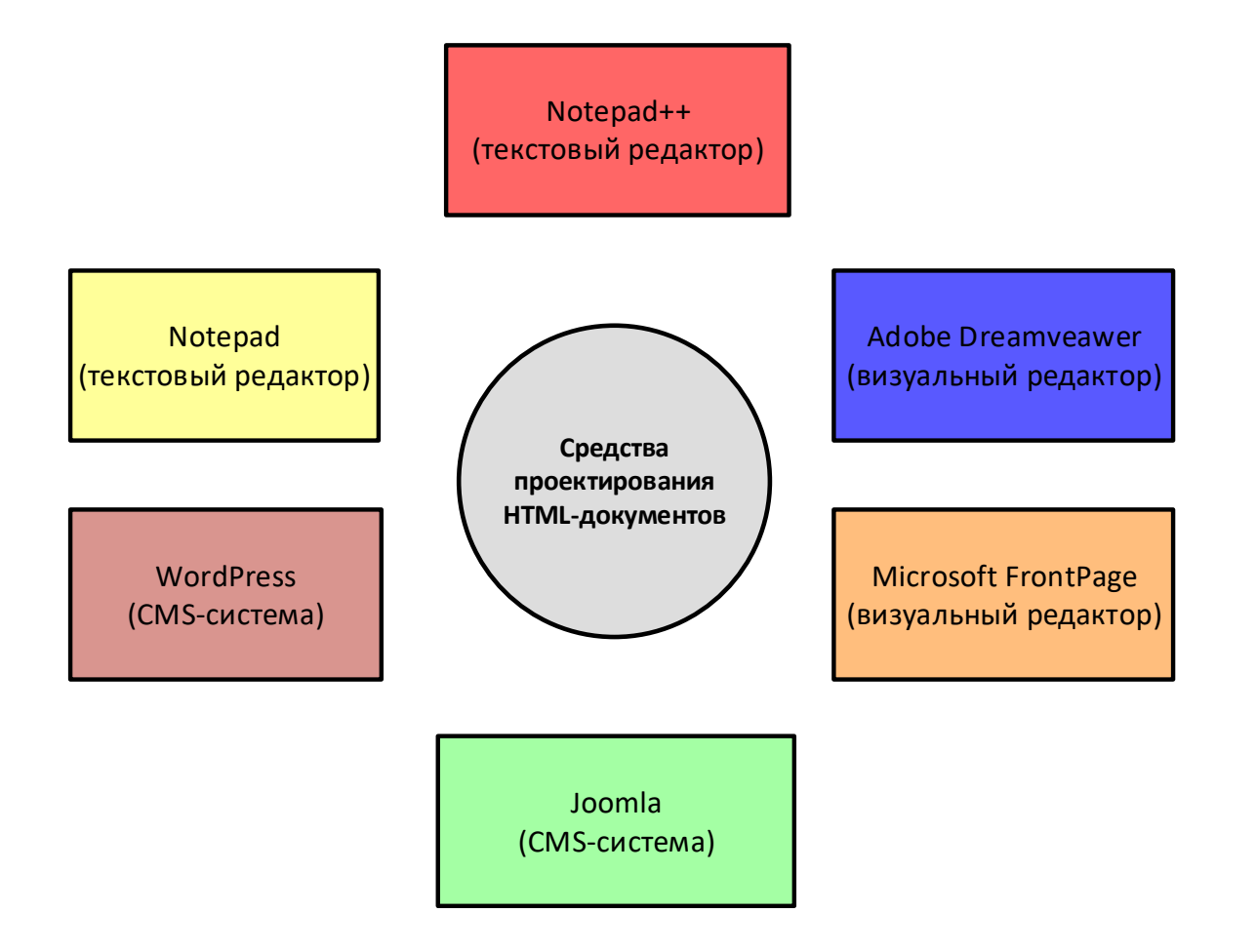

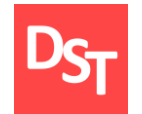

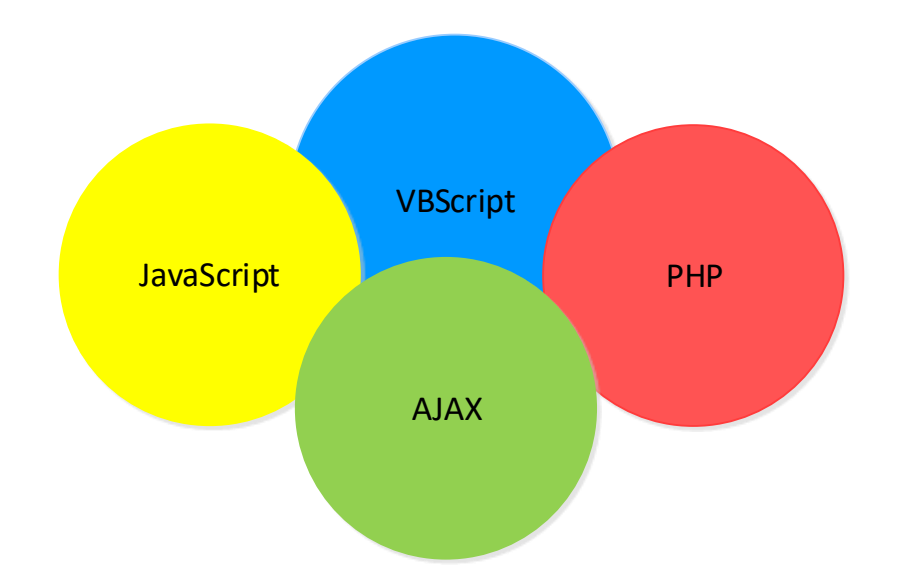

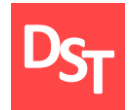

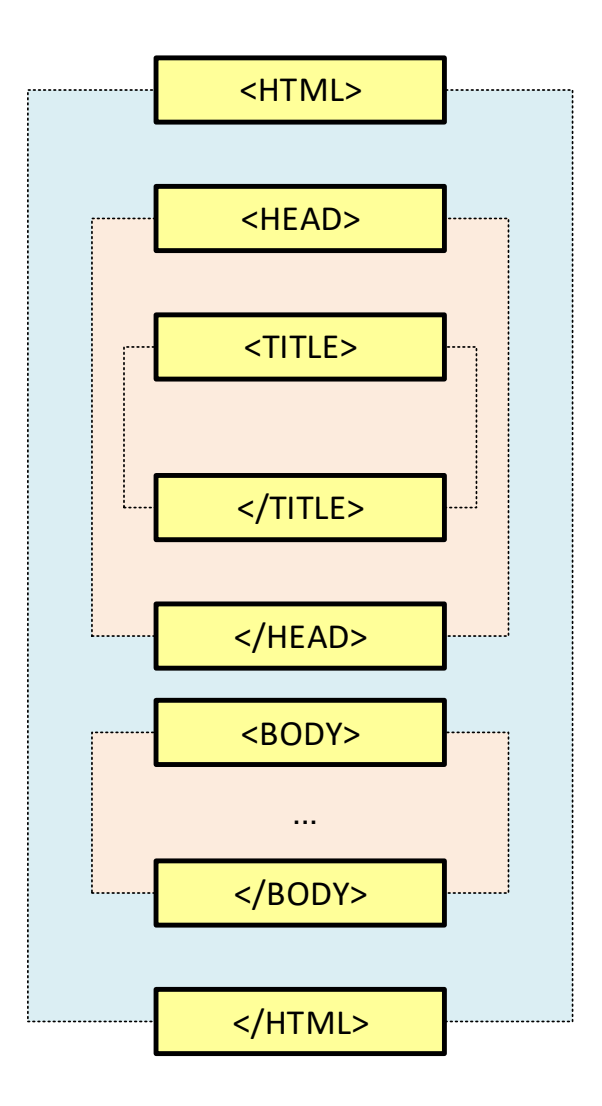

29.06.2020 20 Все права защищены © 2020. Официальный сайт Дмитрия Степанова http://stepanovd.com/training/30-opticis

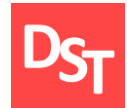

### 10.5. Практический пример 1

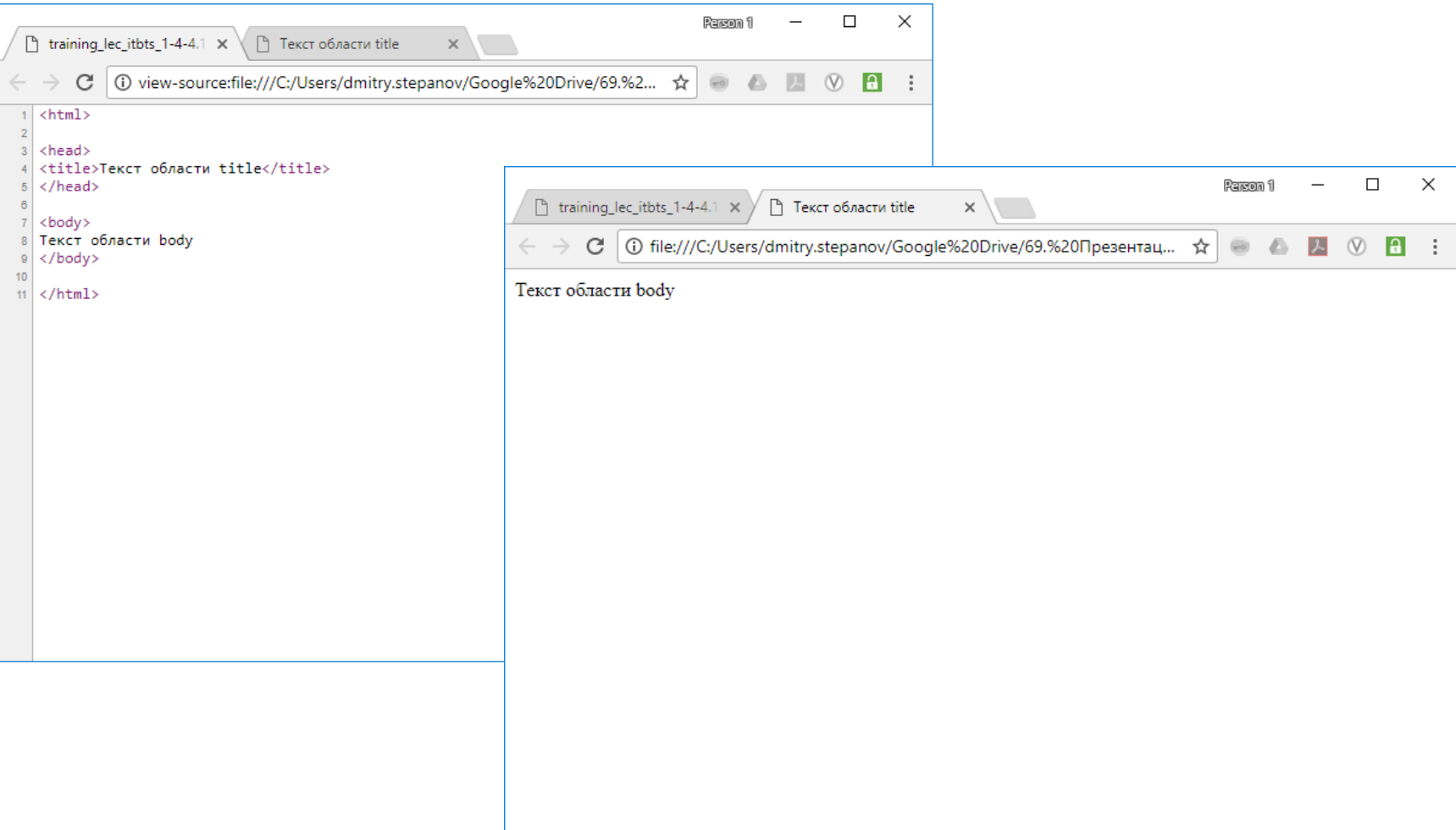

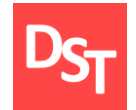

### 10.6. Теги для описания структуры HTML

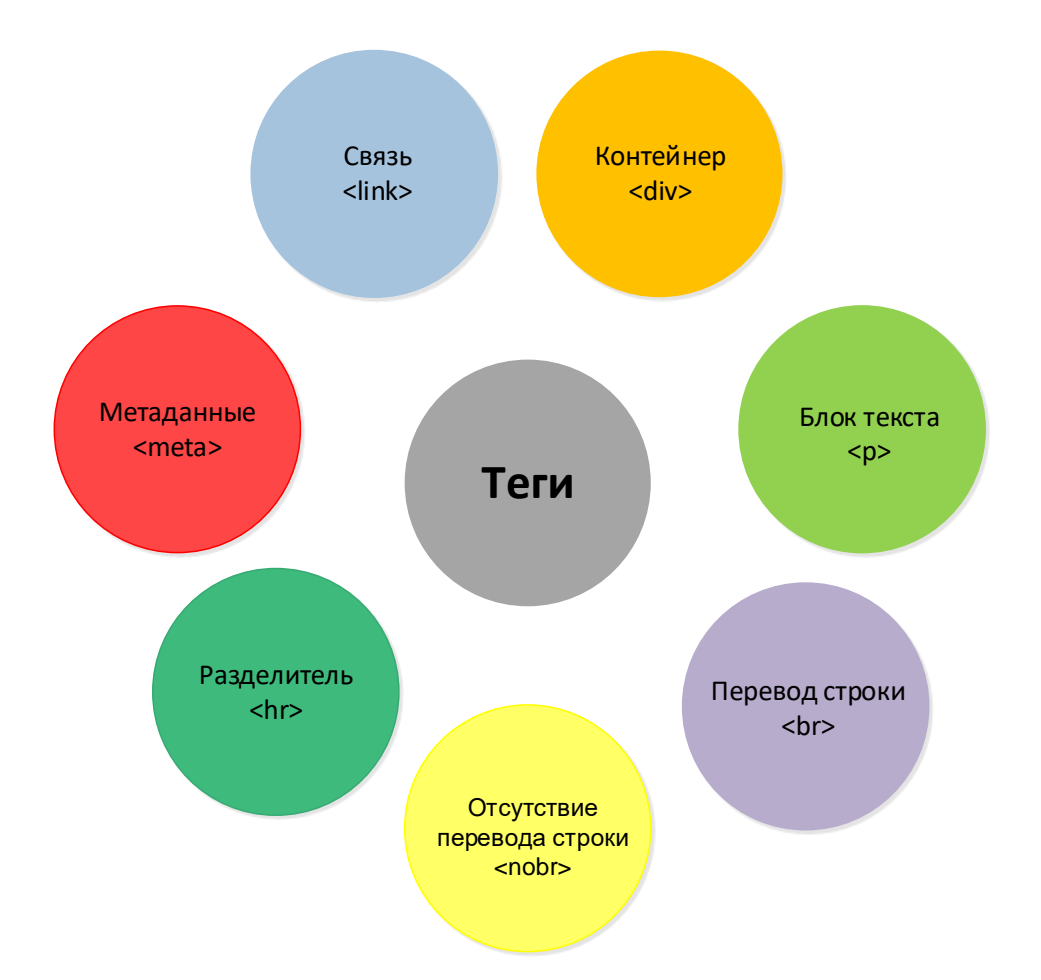

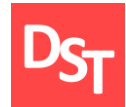

### 10.7. Практический пример 2

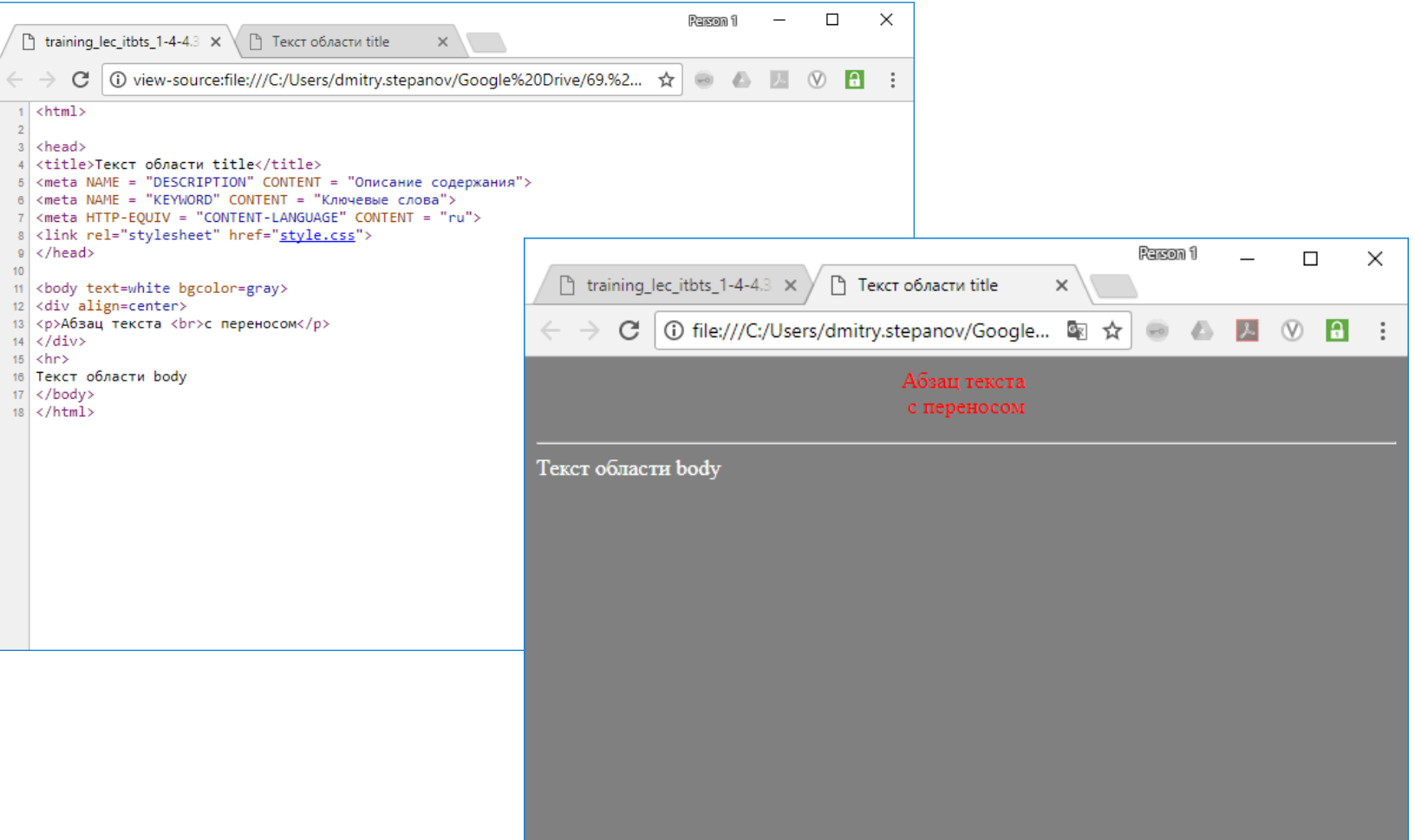

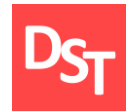

### 10.8. Форматирование текста

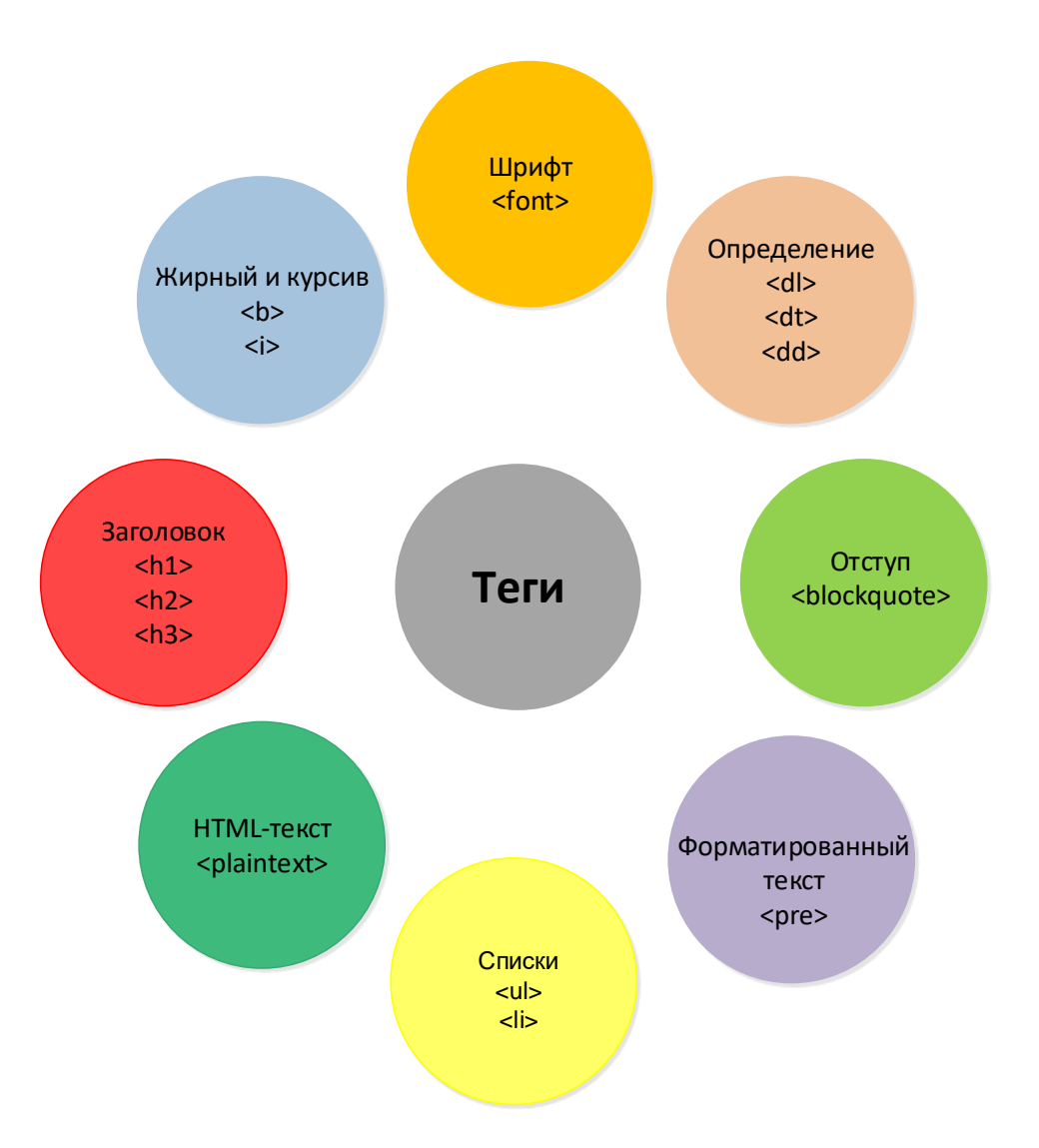

29.06.2020 24 Все права защищены © 2020. Официальный сайт Дмитрия Степанова http://stepanovd.com/training/30-opticis

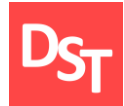

### 10.9. Практический пример 3

Research fi

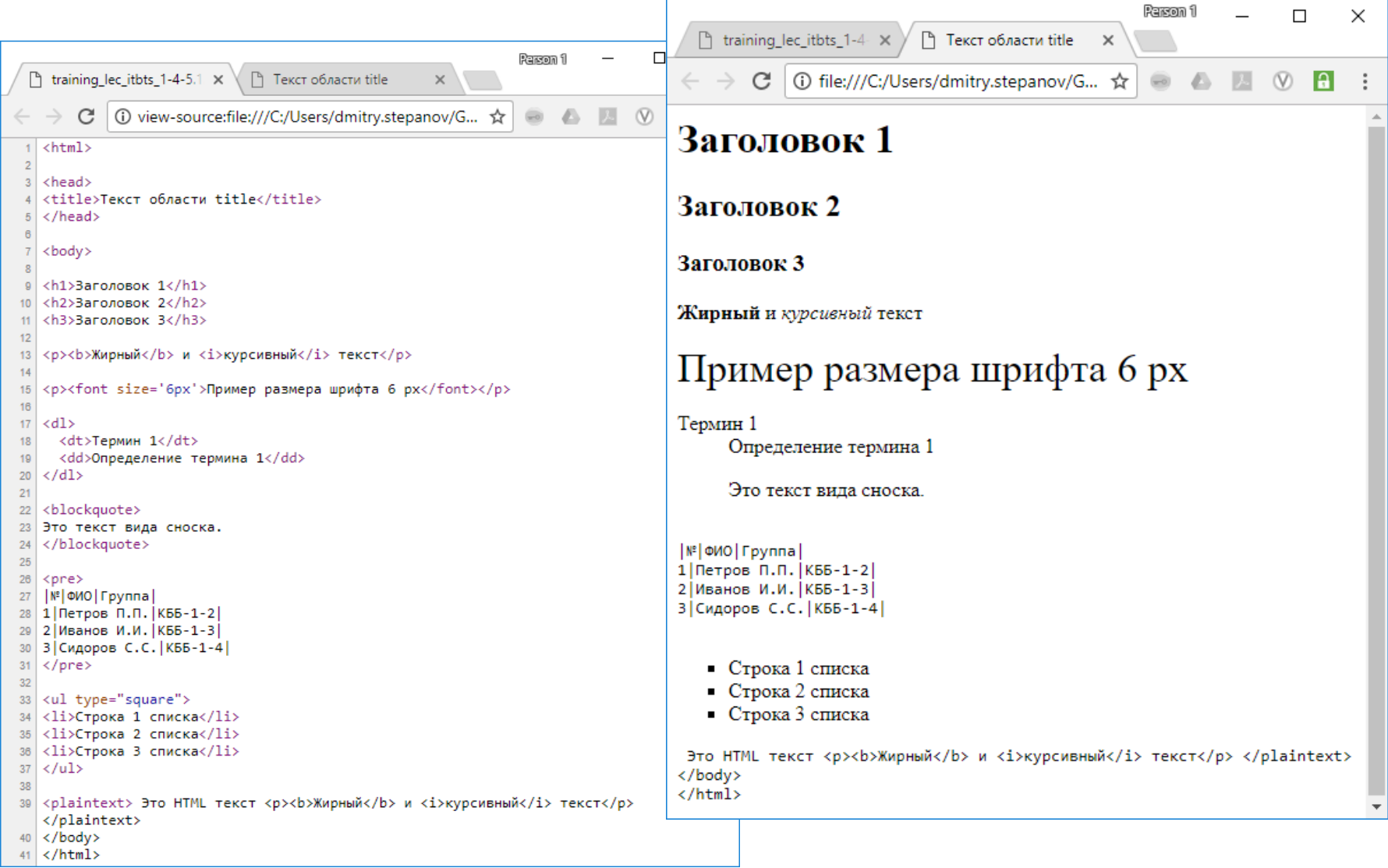

29.06.2020 <sup>25</sup> Все права защищены © 2020. Официальный сайт Дмитрия Степанова http://stepanovd.com/training/30-opticis

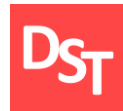

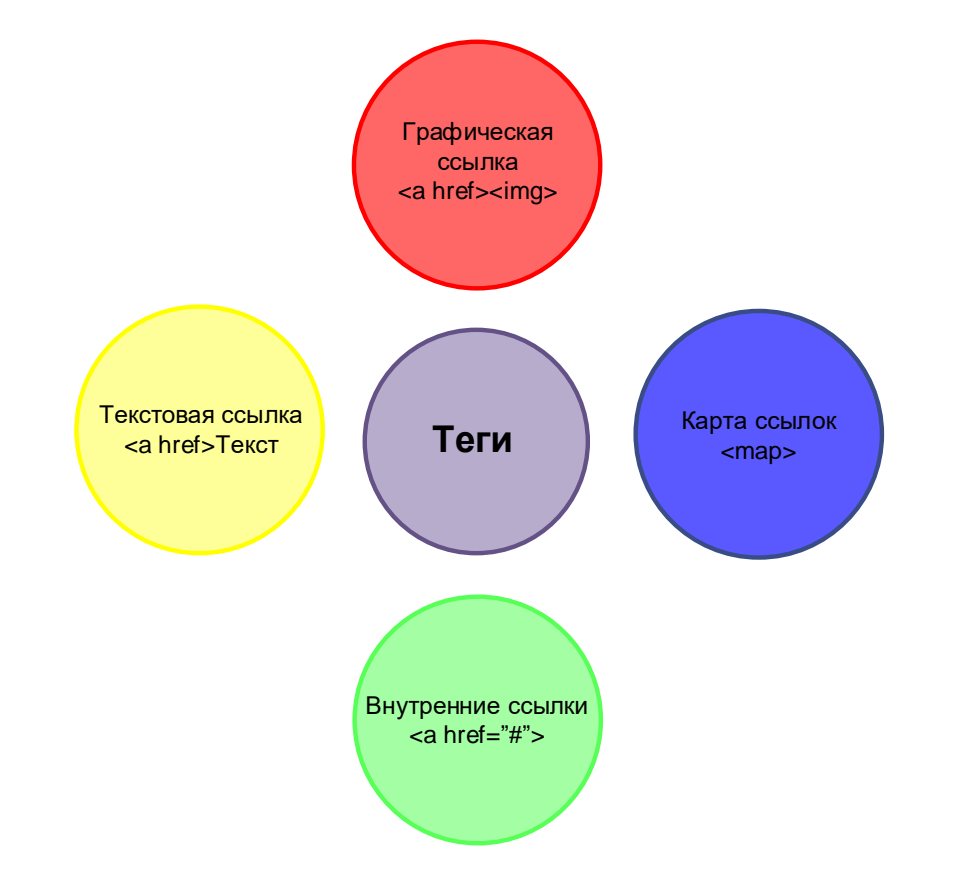

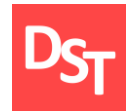

### 10.11. Практический пример 4

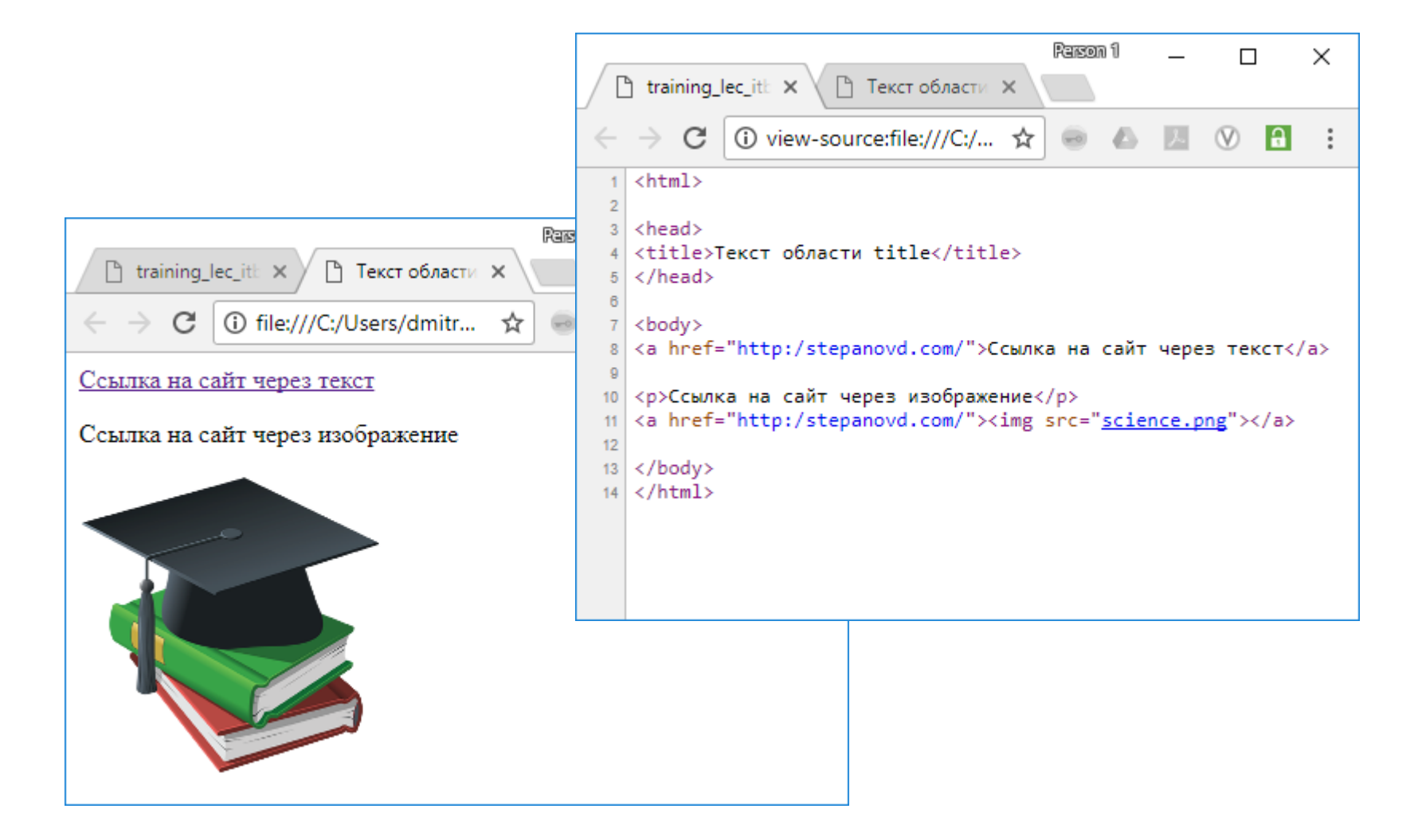

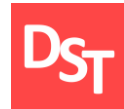

### 10.12. Практический пример 5

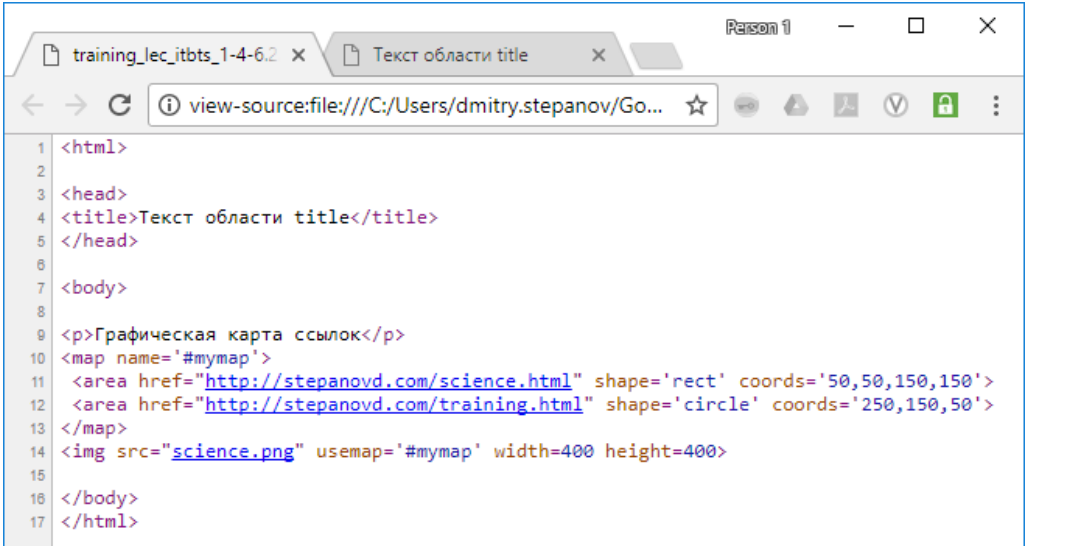

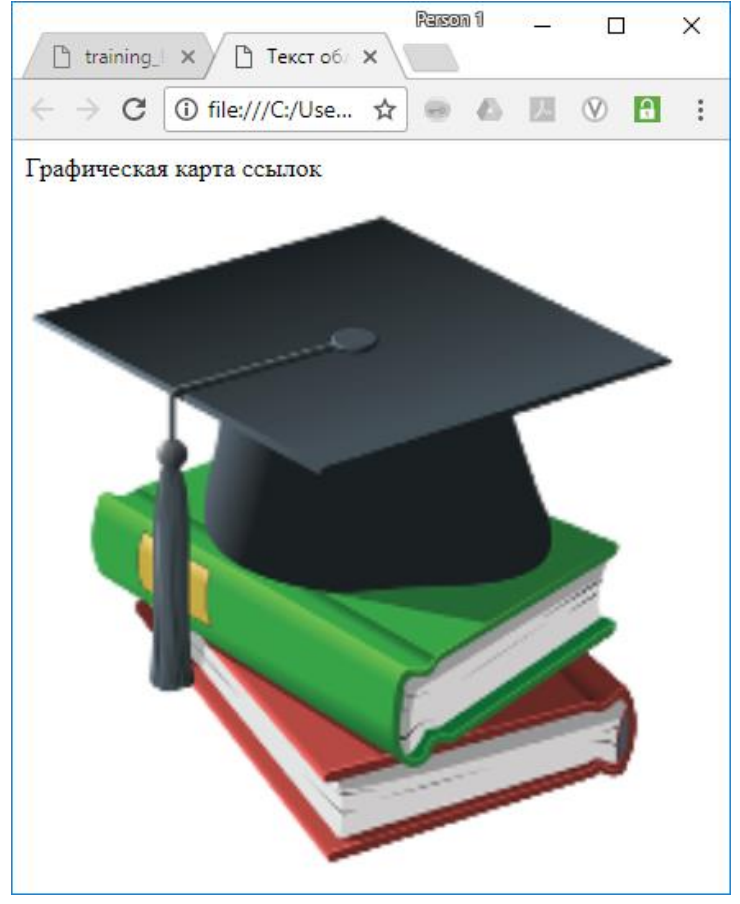

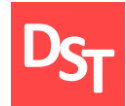

### 10.13. Практический пример 6

```
Person 1
                                                 \Box\times\equiv\Box tra \times \setminus\Box Te \timesC
               \bigcirc view-source:file... \bigcirc\qquad \qquad \qquad \qquad \qquad \qquad \qquad \qquad \qquad \qquad\triangle\ddot{\cdot}\leftarrow\rightarrow1 <html>
 \overline{2}3<sup>1</sup><head>
    <title>Текст области title</title>
 \Delta5 \times/head>
 7<body>
 9 <p>Внутренние ссылки</p>
10 <a href='#chapter1'>Глава 1</a><br>
11 <a href='#chapter2'>Глава 2</a><br>
12 <a href='#chapter3'>Глава 3</a><br>
13 <a href='#chapter4'>Глава 4</a><br>
1415 <a name='chapter1'></a><h2>Глава 1</h2>
16 <p>Текст главы 1</p>
1718 <a name='chapter2'></a><h2>Глава 2</h2>
19 <p>Текст главы 2</p>
20
21 <a name='chapter3'></a><h2>Глава 3</h2>
22 <p>Текст главы 3</p>
23
24 <a name='chapter4'></a><h2>Глава 4</h2>
25 <p>Текст главы 4</p>
26
27 \times /body>
28 \times / \text{html}
```
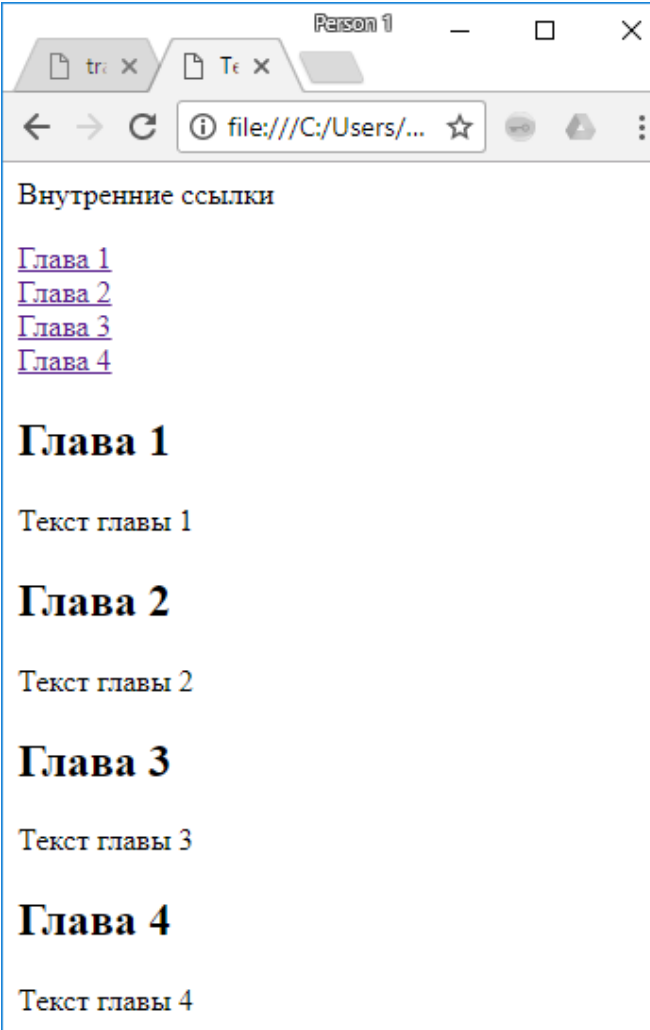

29.06.2020 <sup>29</sup> Все права защищены © 2020. Официальный сайт Дмитрия Степанова http://stepanovd.com/training/30-opticis

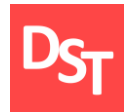

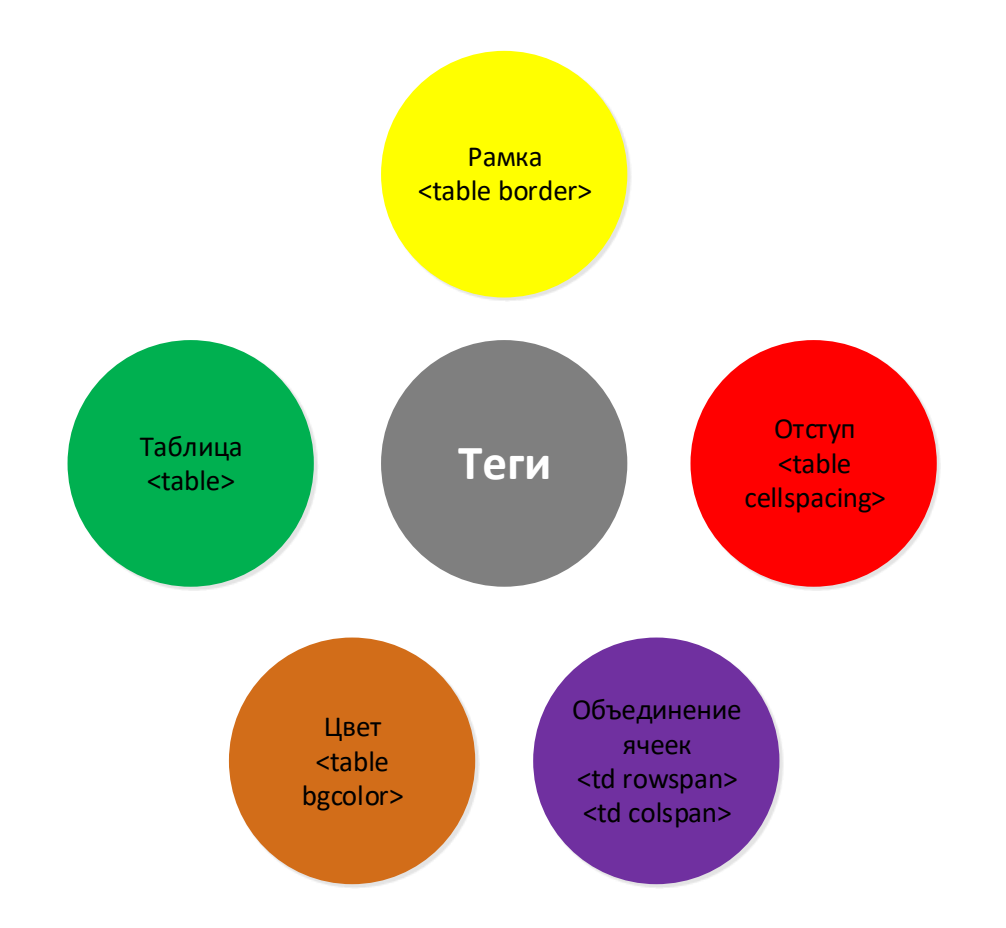

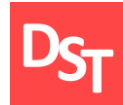

### 10.15. Практический пример 7

```
Person 1
                                                  \Box\times\Box tra \times \setminus\Box Tell \timesO view-sourc... ☆
                                              A A
         C
                                         \qquad \qquad \qquad \qquad \qquad \qquad \qquad \qquad \qquad \qquad\frac{8}{3}1 <html>
\overline{2}3 <head>
4 <title>Текст области title</title>
5 \times/head>
7 <br/>body>
89 <table border="3" cellpadding="2">
                                                                                      C
                                                                          \leftarrow10 <caption>Выданные книги библиотеки</caption>
11 <tr>
         <th>ФИО студента</th>
12<sup>°</sup><th>Название книги</th>
13
         <th>Количество</th>
14<th>Стоимость (руб.)</th>
15
16 \times / \text{tr}17 <tr>
18
         <td>Петров П.П.</td>
19
         <td>Первая</td>
20
        <td>1</td>
         <td>1000</td>
21
22 \times/tr>
23 \times tr24
         <td>Сидоров С.С.</td>
25
         <td>Первая</td>
26
        <td>1</td>
27
         <td>50</td>
28 \angletr>
29 <tr>
30<td>Петров П.П.</td>
31<td>Третья</td>
32
        <td>1</td>
33
         <td>1</td>
34 \times / \text{tr}35 </table>
3637 \times / \text{body}38
39 \times / \text{html}
```
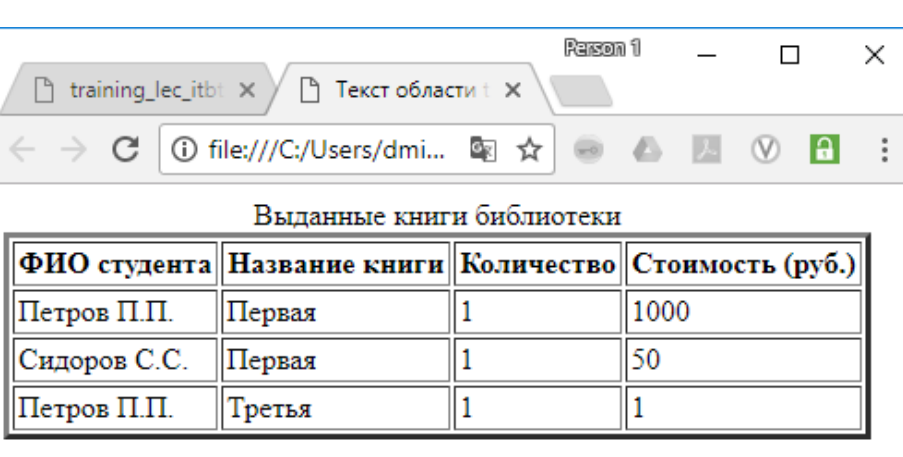

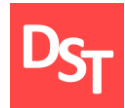

### 10.16. Практический пример 8

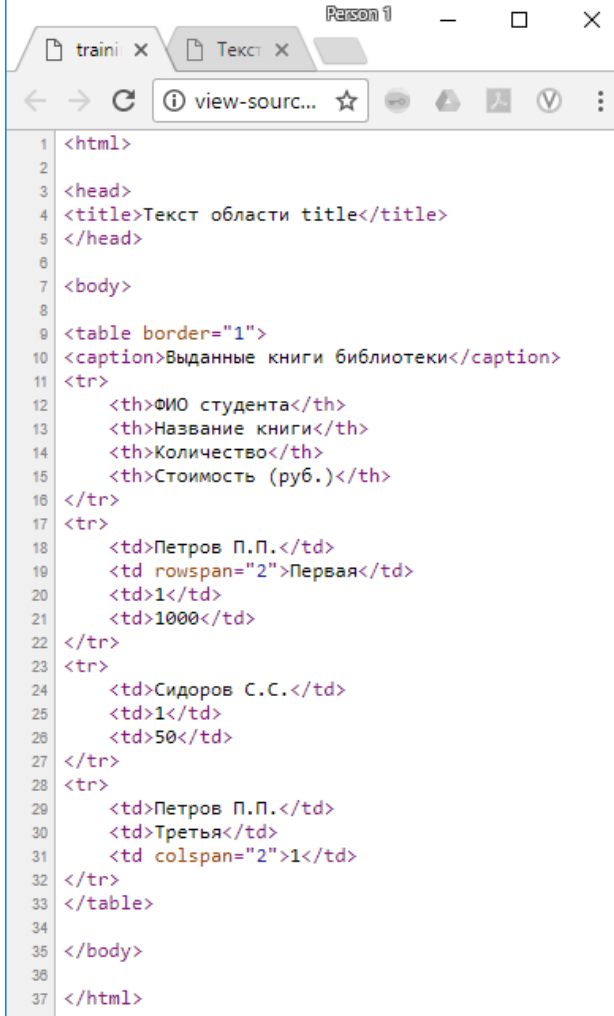

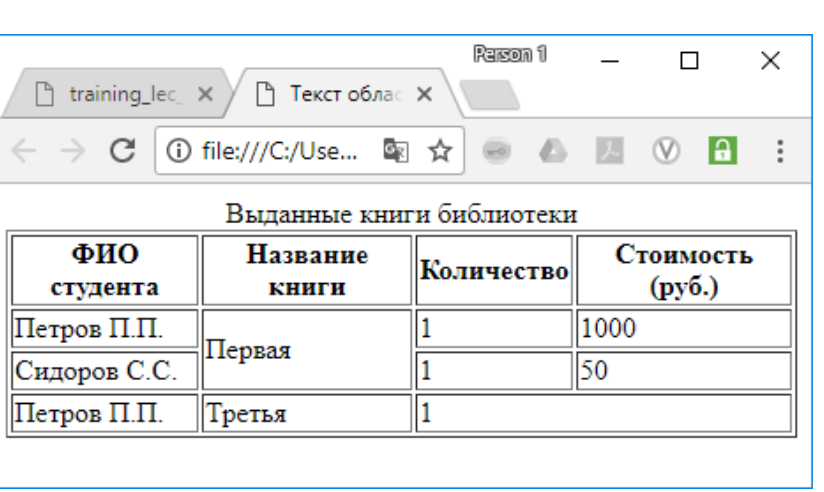

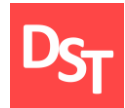

### 10.17. Практический пример 9

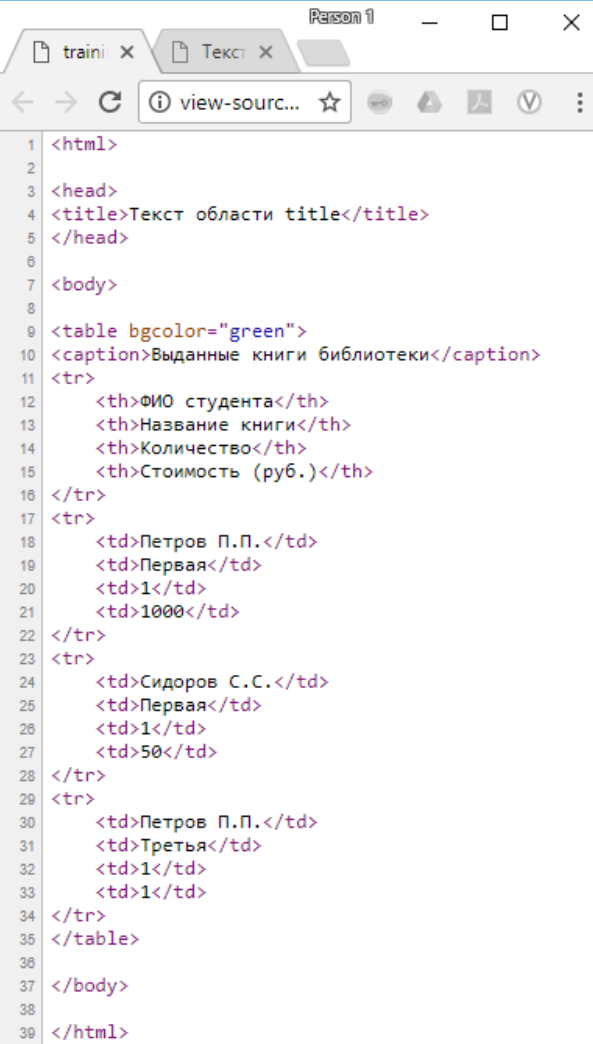

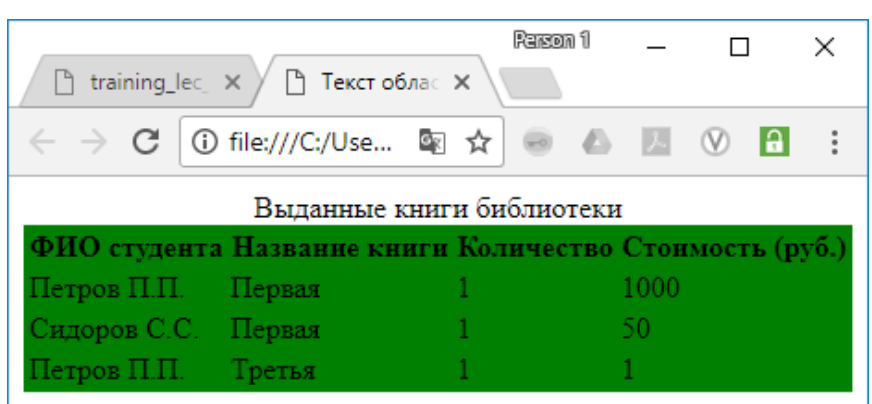

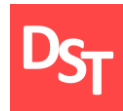

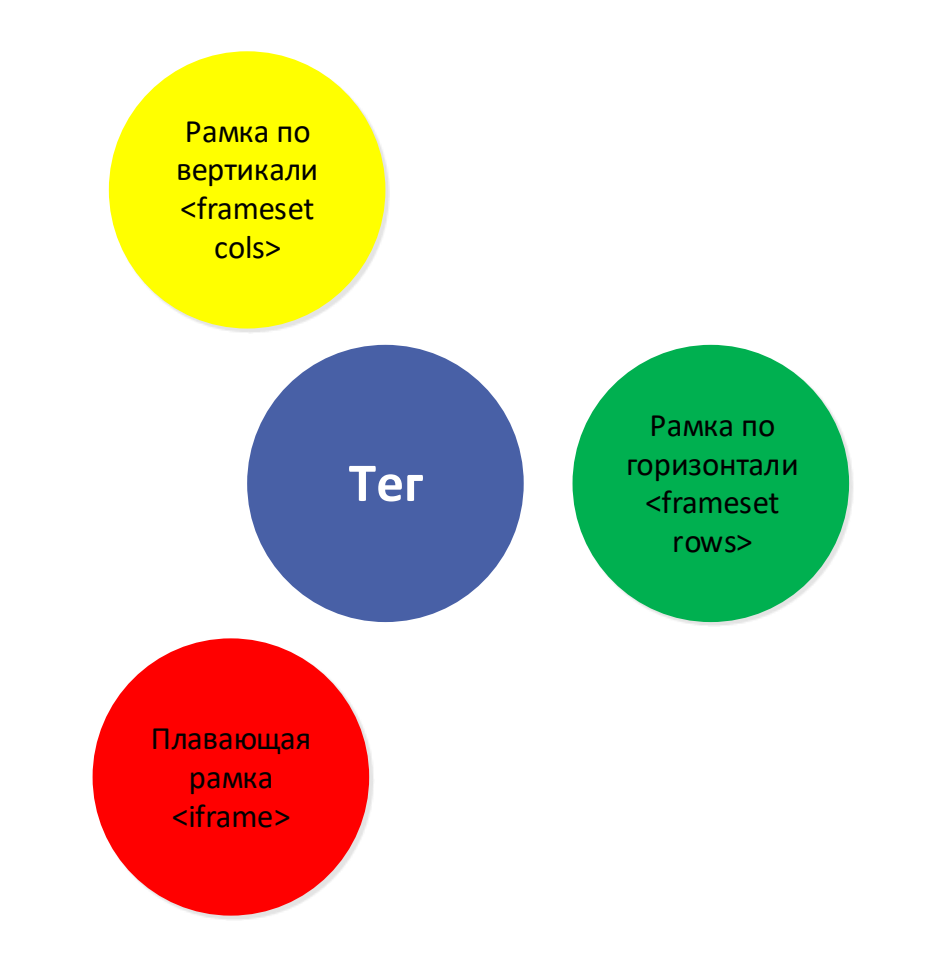

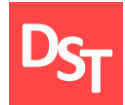

### 10.19. Практический пример 10

**Parson** 1  $\Box$  $\times$  $\sim$ ■ training\_lec\_itbts\_1-4- $\times$  ■ Текст области title A  $\times$  $\epsilon \rightarrow C$  O view-source:file:///C:/Users/dmitr...  $\Delta \rightarrow D$  0 0 0 0 :  $1$  <html>  $\vert$  2 3 <head> 4 <title>Текст области title A </title>  $5 \times$ /head>  $6$ 7 <br/>body> 8 <h2>Это левая рамка</h2>  $9 \times /$ body>  $10\,$  $11 \times / \text{html}$ 

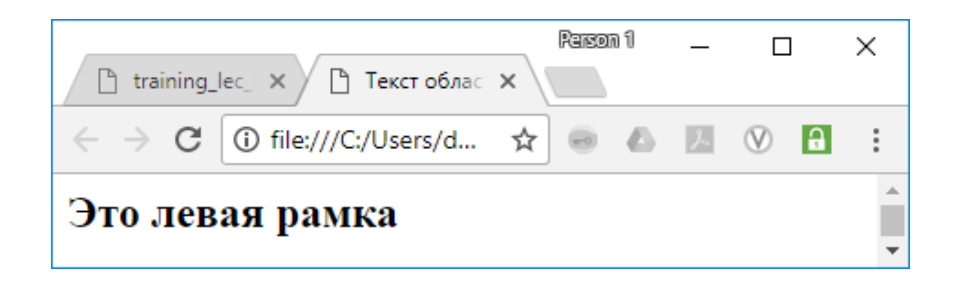

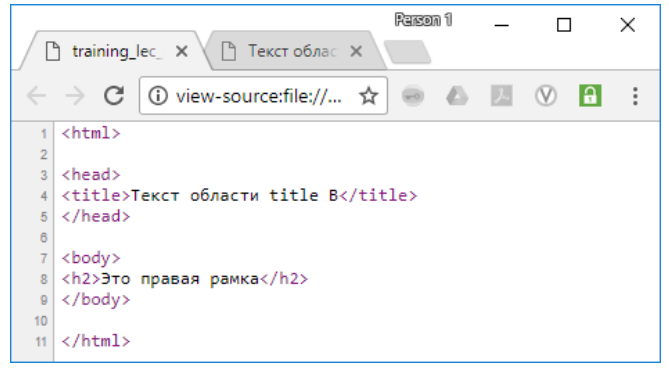

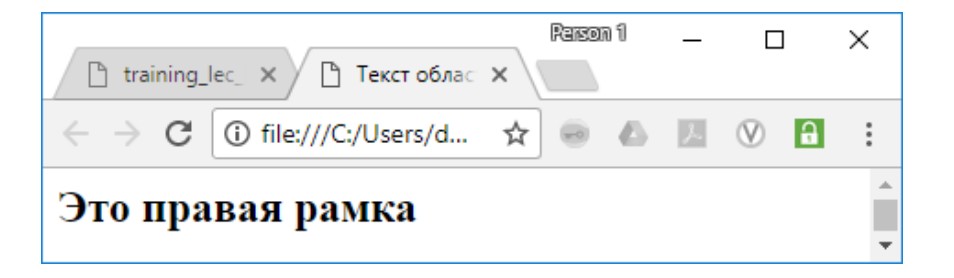

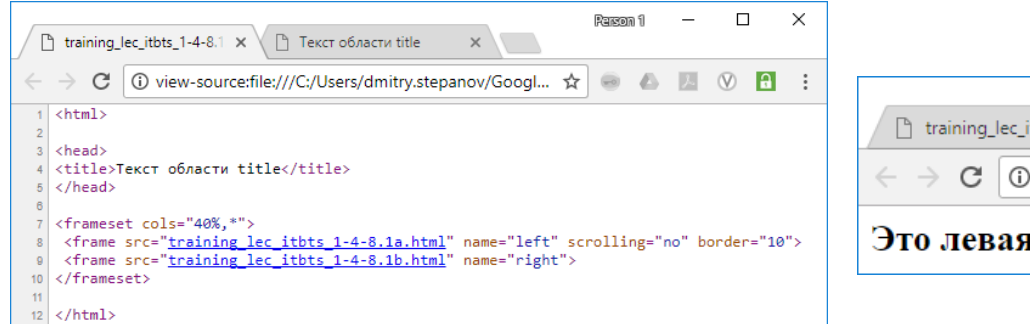

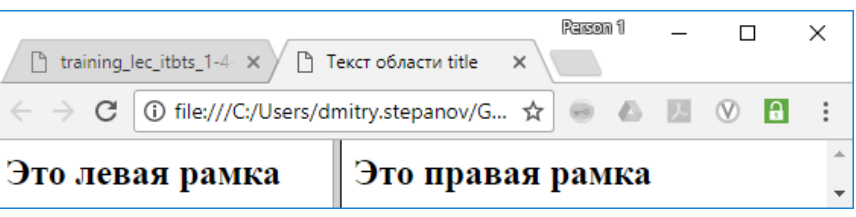

### 29.06.2020 <sup>35</sup> Все права защищены © 2020. Официальный сайт Дмитрия Степанова http://stepanovd.com/training/30-opticis

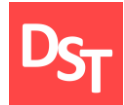

### 10.20. Практический пример 11

**Racon** 1  $\Box$  $\times$ ■ training\_lec\_itbts\_1-4- $\times$  ■ Текст области title A  $\times$  $\leftarrow$   $\rightarrow$   $\left| \mathbb{G}\right|$  (i) view-source:file:///C:/Users/dmitr...  $\Delta$  $1$  <html>  $\overline{2}$ 3 <head> 4 <title>Текст области title A </title> 5 </head> 7 <br/>body> 8 <h2>Это левая рамка</h2>  $9 \times /$ body>  $10$  $11 \times / \text{html}$ 

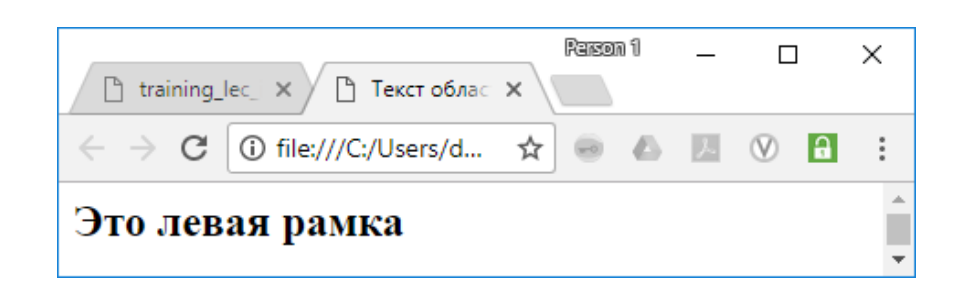

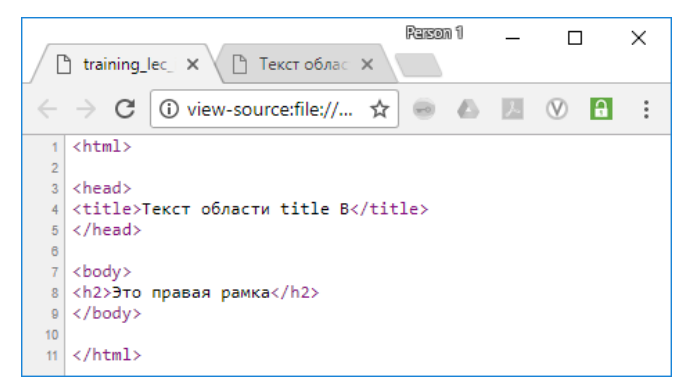

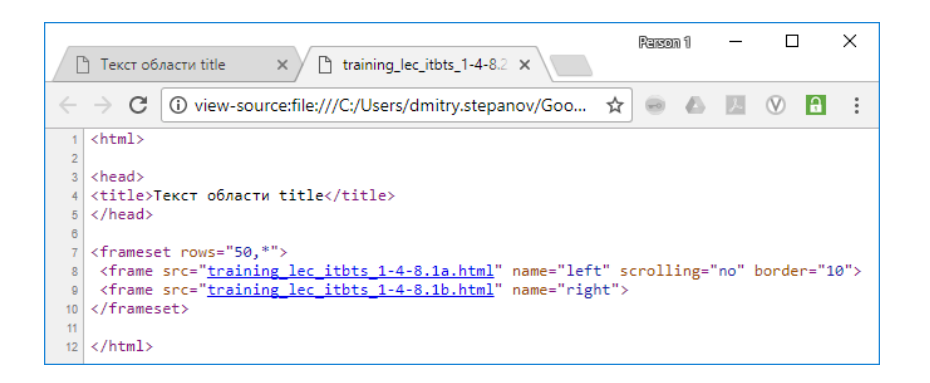

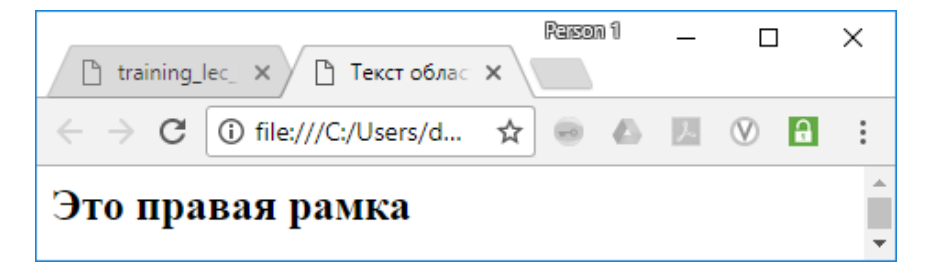

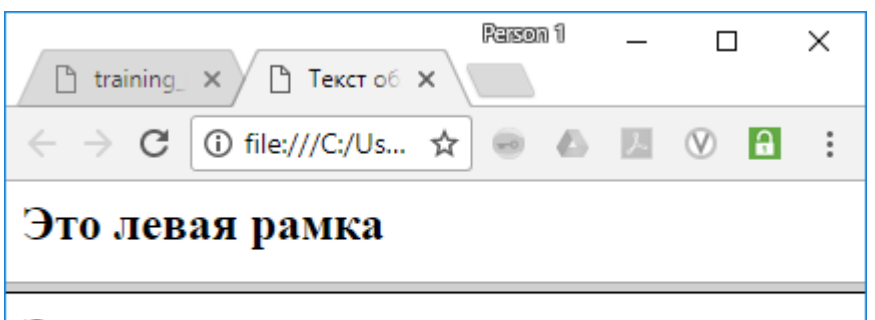

### Это правая рамка

#### 29.06.2020 <sup>36</sup> Все права защищены © 2020. Официальный сайт Дмитрия Степанова http://stepanovd.com/training/30-opticis

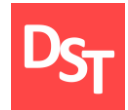

### 10.21. Практический пример 12

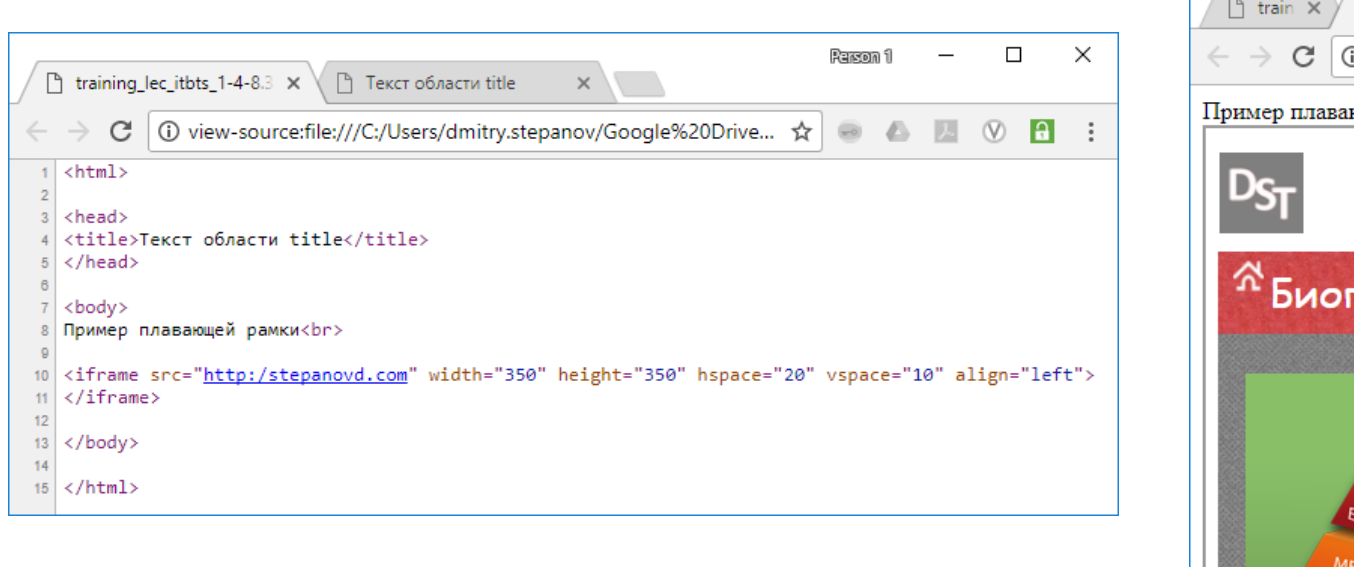

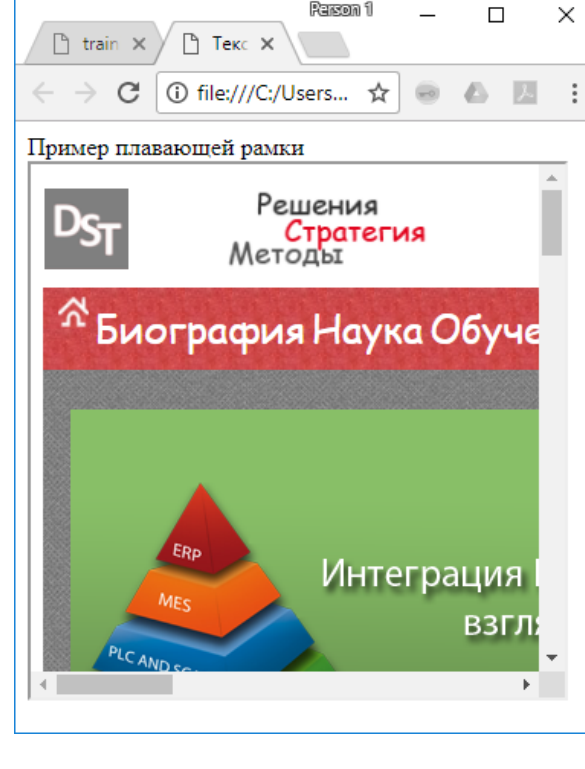

Person 1

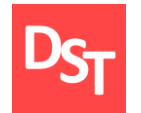

### 10.22. Элементы интерфейса и формы (1 из 2)

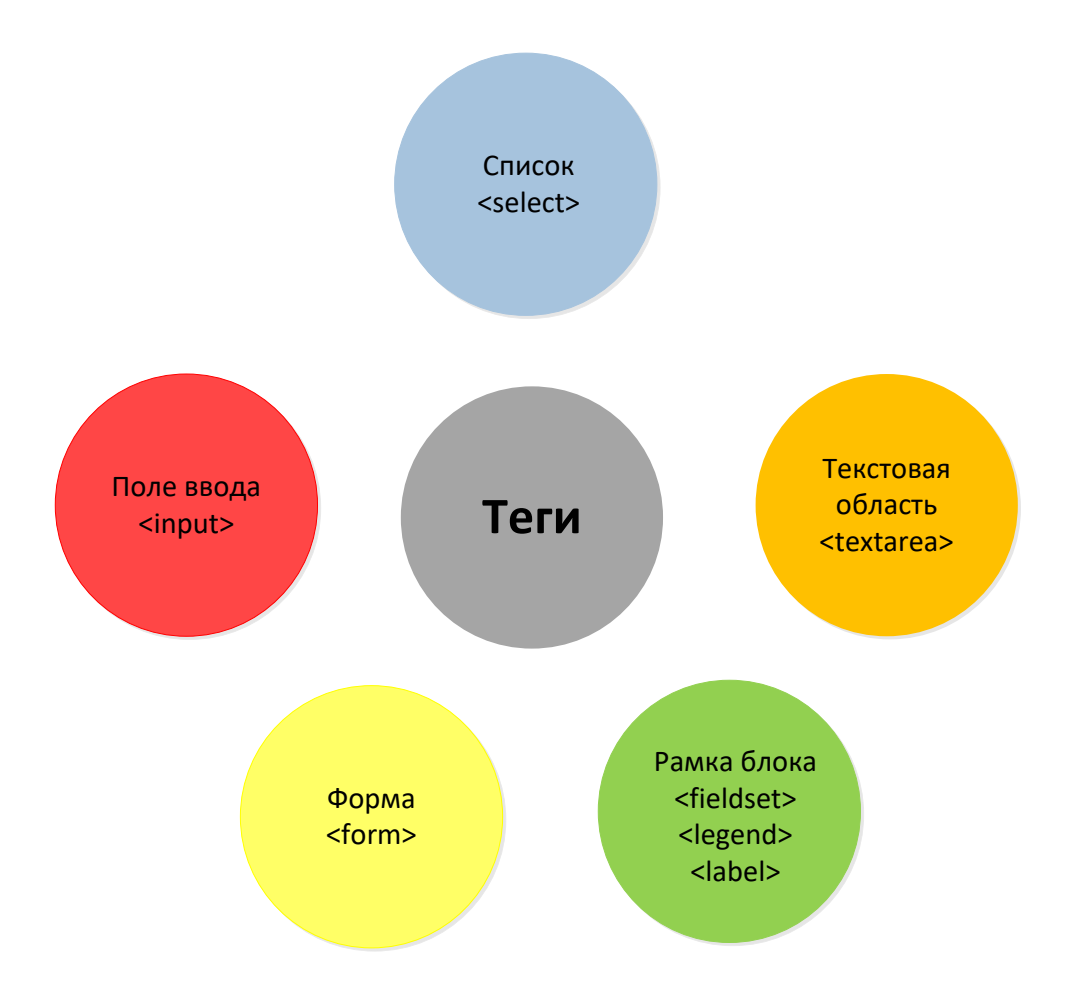

29.06.2020 38 Все права защищены © 2020. Официальный сайт Дмитрия Степанова http://stepanovd.com/training/30-opticis

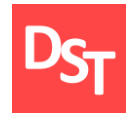

### 10.23. Элементы интерфейса и формы (2 из 2)

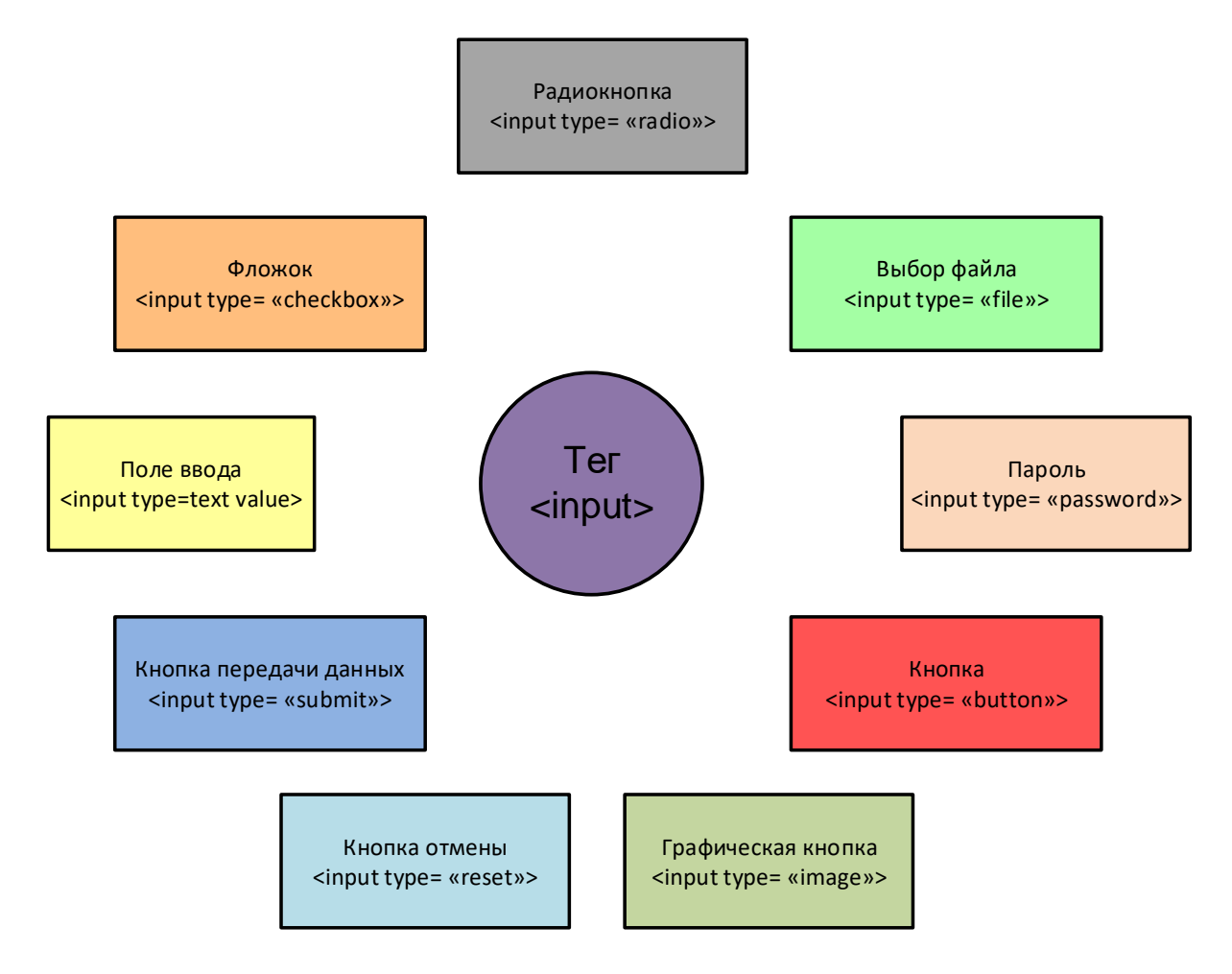

![](_page_39_Picture_0.jpeg)

### 10.24. Практический пример 13

![](_page_39_Picture_22.jpeg)

![](_page_39_Picture_23.jpeg)

![](_page_40_Picture_0.jpeg)

### 10.25. Практический пример 14

![](_page_40_Picture_23.jpeg)

![](_page_41_Picture_0.jpeg)

### 10.26. Практический пример 15

![](_page_41_Picture_2.jpeg)

![](_page_41_Picture_53.jpeg)

![](_page_42_Picture_0.jpeg)

### 10.27. Практический пример 16

![](_page_42_Picture_21.jpeg)

![](_page_43_Picture_0.jpeg)

![](_page_43_Figure_2.jpeg)

![](_page_44_Picture_0.jpeg)

![](_page_44_Figure_2.jpeg)

![](_page_45_Picture_0.jpeg)

### 10.30. Практический пример 18

![](_page_45_Figure_2.jpeg)

![](_page_46_Picture_0.jpeg)

### 10.31. Практический пример 19

![](_page_46_Picture_37.jpeg)

![](_page_46_Picture_3.jpeg)

![](_page_47_Picture_0.jpeg)

![](_page_47_Figure_2.jpeg)

![](_page_48_Picture_0.jpeg)

### 10.33. Практический пример 20

![](_page_48_Picture_21.jpeg)

![](_page_49_Picture_0.jpeg)

### 10.34. Использование JavaScript

![](_page_49_Figure_2.jpeg)

29.06.2020 Все права защищены © 2020. Официальный сайт Дмитрия Степанова<br>**http://stananoud.com/training/20.orticis** http://stepanovd.com/training/30-opticis

![](_page_50_Picture_0.jpeg)

 $\Box$  $\times$ Parson 1 The training\_lec\_itbts\_1-4-12. X ↑ 12.1 Сумма двух чисел 1. 10 view-source:file:///C:/Users/dmitry.stepanov/Googl... C ☆ Ø. la l  $\lambda$ W.  $1$  <html>  $\overline{2}$ Простейший  $3$  <head> <title>12.1 Сумма двух чисел</title> сумматор  $\overline{4}$ 8 <script type="text/javascript"> 7 function FindSum(){ if (window.var1.value =="" || window.var2.value =="" ){  $\mathbf{R}$ alert("Укажите значения чисел 1 и 2");  $\overline{9}$  $10<sub>1</sub>$  $11$ window.varsum.value = parseFloat(window.var1.value) + parseFloat(window.var2.value);  $12$ }  $13<sup>°</sup>$ </script>  $14$  $15$ </head> Person 1  $\Box$ X  $16<sup>°</sup>$  $\times$  $17 | <$ body> 18 Число 1: 19 <input type='text' id='var1' placeholder='Введите число 1'> ① file:///C:/U...  $\mathcal{C}$  $\ddot{\cdot}$ ☆ 20 <br><br> 21 Число 2: 22 <input type='text' id='var2' placeholder='Введите число 2'> Число 1: 2 23 <br><br> 24 Сумма: 25 <input type='text' id='varsum' placeholder='Сумма чисел' readonly> Число 2: 3  $28 \times b$ r><br> 27  $\langle$ input type='button' value ='Суммировать' onclick="FindSum()"> 28 Cymma: 5  $29 \times /$ body>  $30<sub>o</sub>$  $31 \times / \text{html}$ Суммировать

![](_page_51_Picture_0.jpeg)

### 10.36. Практический пример 22

Parson 1  $\Box$  $\times$  $\overline{\phantom{0}}$ ↑ 12.2 Перевод training\_lec\_itbts\_1 X 1 ① view-source:file:///C:/Users/... ☆ C  $\circ$ e.  $\lambda$  $\infty$ a.  $\leftarrow$  $1$  <html>  $\overline{2}$ 3 <head> 4 <title>12.2 Перевод</title> 6 <script type="text/javascript"> 7 function TranslateByDefault(){  $8$ Translate();  $9$  } 10 function Translate(){ if (window.list2.value ==  $'Pyc'$ ){  $11$ document.getElementById('labellang').innerHTML = "Язык";  $12$ window.text.value = "Любой текст"; 13  $14$  $window.but.value = "Repeeecru";$  $_{\rm t}$  $\times$ 15 16 else  $\{$  $17<sup>°</sup>$ document.getElementById('labellang').innerHTML = "Language"; 18 window.text.value = "Any text"; 19 window.but.value = "Translate";  $20<sub>2</sub>$  $21$ }  $En \times$  $22 \times /$ script> 23  $24 \times / head$ 25 26 <br />body onload="TranslateByDefault()">  $27 |$  <p id='labellang'></p> 28 <select name="list1" id="list2"> 29 <option value='Pyc' selected>Pyc</option> 30 <option value='En'>En</option>  $31 \times /select$  $32$ 33 <br> <br> 34 <input type='text' id='text' readonly value=''>  $35 \times b$ r><br> 36 <input type='button' id='but' onclick="Translate()">  $37$  $38 \times / \text{body}$ 39  $40 \times / \text{html}$ 

![](_page_51_Figure_3.jpeg)

### 29.06.2020 Все права защищены © 2020. Официальный сайт Дмитрия Степанова<br>
http://stepenevel.com/treining/20.entisie http://stepanovd.com/training/30-opticis

![](_page_52_Picture_0.jpeg)

### 10.37. Практический пример 23

![](_page_52_Figure_2.jpeg)

![](_page_52_Figure_3.jpeg)

![](_page_52_Figure_4.jpeg)

#### 29.06.2020 Все права защищены © 2020. Официальный сайт Дмитрия Степанова<br>
http://stepen.org/ com/treining/20\_entisis http://stepanovd.com/training/30-opticis

![](_page_53_Picture_0.jpeg)

![](_page_53_Figure_2.jpeg)

![](_page_54_Picture_0.jpeg)

![](_page_54_Figure_2.jpeg)

 $14 \times / \text{html}$ 

 $\times$ 

 $\ddot{z}$ 

 $\Box$ 

 $\circledcirc$ **a**  $\ddot{z}$ 

 $\times$ 

![](_page_55_Picture_0.jpeg)

![](_page_55_Figure_2.jpeg)

29.06.2020 Все права защищены © 2020. Официальный сайт Дмитрия Степанова<br>**http://stapapa.ud.com/training/20. opticis** http://stepanovd.com/training/30-opticis

![](_page_56_Picture_0.jpeg)

### 10.41. Практический пример 26

![](_page_56_Figure_2.jpeg)

29.06.2020 Все права защищены © 2020. Официальный сайт Дмитрия Степанова<br>
http://stepen.org/ com/treining/20\_entisis http://stepanovd.com/training/30-opticis